# **ДЕРЖАВНИЙ УНІВЕРСИТЕТ ТЕЛЕКОМУНІКАЦІЙ**

Навчально–науковий інститут Інформаційних технологій

Кафедра Інженерії програмного забезпечення

# **Пояснювальна записка**

до бакалаврської роботи на ступень вищої освіти бакалавр

## на тему «**РОЗРОБКА ВЕБ-СЕРВІСУ «ЗБІРНИК РЕЦЕПТІВ» НА БАЗІ АЛГОРИТМУ ПОШУКУ ІНГРЕДІЄНТІВ МОВОЮ JS/HTML»**

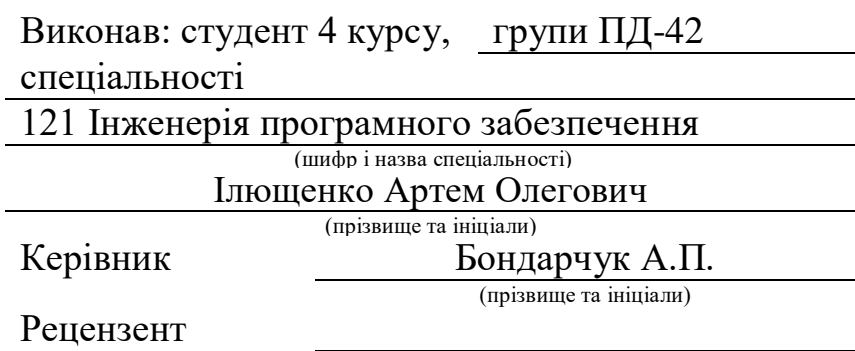

(прізвище та ініціали)

## **ДЕРЖАВНИЙ УНІВЕРСИТЕТ ТЕЛЕКОМУНІКАЦІЙ**

## **Навчально–науковий інститут Інформаційних технологій**

Кафедра Інженерії програмного забезпечення Ступінь вищої освіти «Бакалавр» Спеціальність підготовки 121 Інженерія програмного забезпечення

## **ЗАТВЕРДЖУЮ**

Завідувач кафедри Інженерії програмного забезпечення \_\_\_\_\_\_\_\_\_\_\_\_\_\_\_\_О.В.Негоденко 2023 року

## **З А В Д А Н Н Я НА БАКАЛАВРЬСКУ РОБОТУ СТУДЕНТУ**

### ІЛЮЩЕНКО АРТЕМ ОЛЕГОВИЧ

(прізвище, ім'я, по батькові)

1.Тема роботи: «Розробка веб-сервісу «Збірник рецептів» на базі алгоритму пошуку інгредієнтів мовою JS/HTML»

Керівник роботи: Бондарчук А.П., д.т.н., проф., професор кафедри ІПЗ

(прізвище, ім'я, по батькові, науковий ступінь, вчене звання)

Затверджені наказом вищого навчального закладу від «24» лютого 2023 року №26 2. Строк подання студентом роботи: «1» червня 2023 року

3. Вхідні дані до роботи:

3.1 Літературні джерела

3.2 Дані проектування

3.3 Дані інтерв'ю

4. Зміст розрахунково-пояснювальної записки (перелік питань, які потрібно розробити)

4.1 Вступ

4.2 Аналіз існуючих рішень

4.3 Розробка веб-сервісу

4.4 Тестування та аналіз результатів

4.5 Висновки

### 5. Перелік демонстраційного матеріалу

- 5.1 Мета, об'єкт та предмет дослідження
- 5.2 Задачі дипломної роботи
- 5.3 Аналіз аналогів
- 5.4 Вимоги до програмного забезпечення
- 5.5 Програмні заспоби реалізації
- 5.6 Поетапний процес створення застосунку
- 5.7 Схема навігації сайту
- 5.8 User Flow роботи алгоритму пошукової системи
- 5.9 Екранні форми
- 5.10 Користувацьке тестування
- 5.11 Апробація результатів дослідження
- 5.9 Висновки
- 6. Дата видачі завдання: «25» лютого 2023 року

## **КАЛЕНДАРНИЙ ПЛАН**

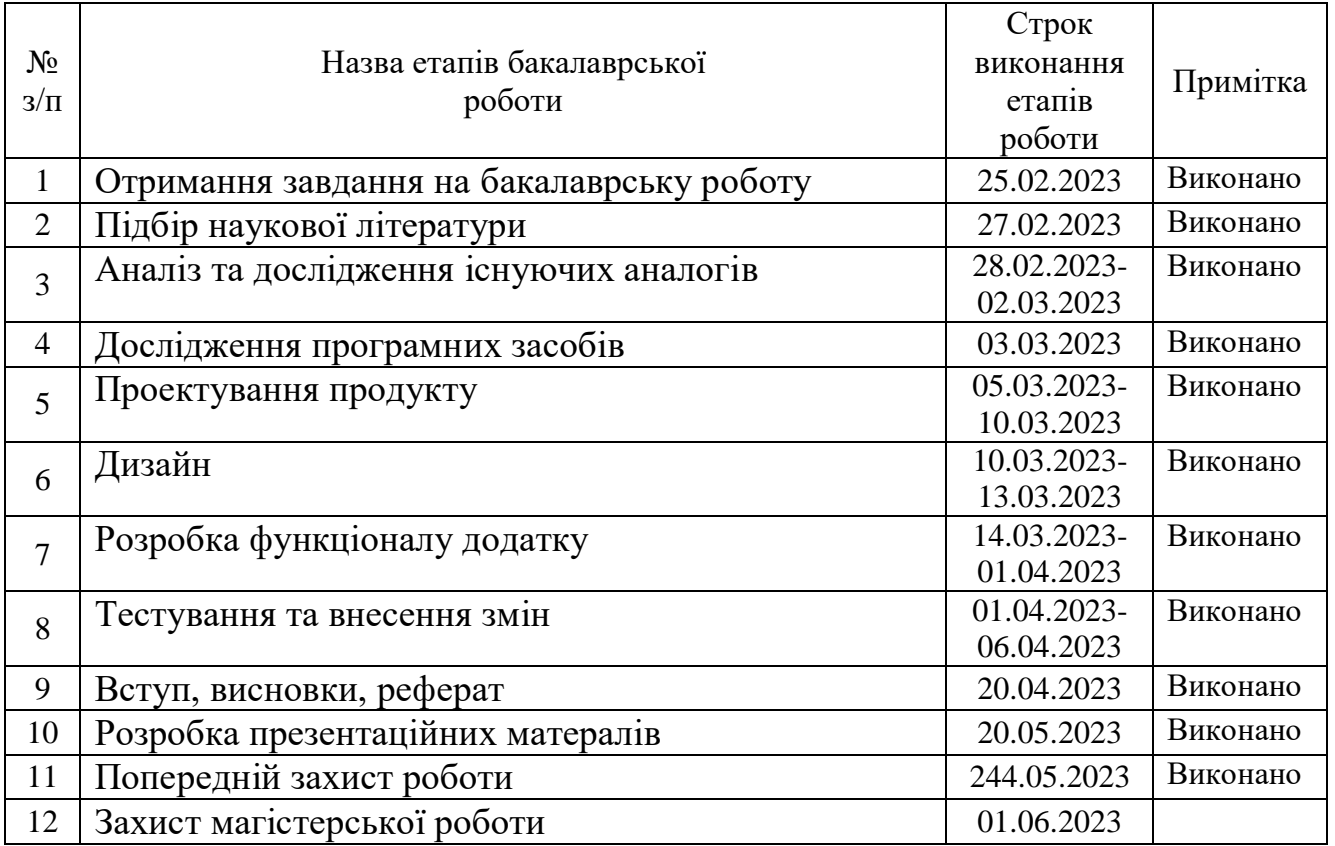

Студент Ілющенко А.О.

( підпис ) (прізвище та ініціали)

Керівник роботи Бондарчук А.П.

( підпис ) (прізвище та ініціали)

### **РЕФЕРАТ**

Текстова частина кваліфікаційної роботи містить: 52с., 57 рис., 1табл., 4 дод., 20 джерел

WEB-САЙТ, ІНТЕРНЕТ-ВИДАННЯ, HTML, CSS, SCSS, GULP, ДИЗАЙН, МОДУЛЬНА СІТКА, КУЛІНАРНІ РЕЦЕПТИ.

Об'єктом дослідження нашої роботи є розробка веб-сервісів на базі алгоритму пошуку інгредієнтів.

Предметом дослідження є методи та технології розробки веб-сервісів.

Основна мета нашої роботи - забезпечити користувачам можливість пошуку рецептів онлайн на будь-якому пристрої.

Під час написання роботи ми використовували наступні методи дослідження:

-Аналіз науково-технічної літератури

-Проектування та розробка веб-сервісу що включала в себе розробку, дизайн та створення веб-інтерфейсу користувача.

-Використання методів тестування та користувацького тестування (user testing)

-Аналіз результатів користувацького тестування та опитування користувачів

Результатом роботи стало створення веб-сервісу , який може бути корисним для будь-якого любителя готувати. Його новизна полягає у зручному та швидкому пошуку рецептів за наявністю певних інгредієнтів, що дозволяє економити час на пошук рецептів в інтернеті.

Значимість роботи полягає в тому, що вона вирішує актуальну проблему пошуку рецептів, що відповідають наявним у холодильнику інгредієнтам

## **3MICT**

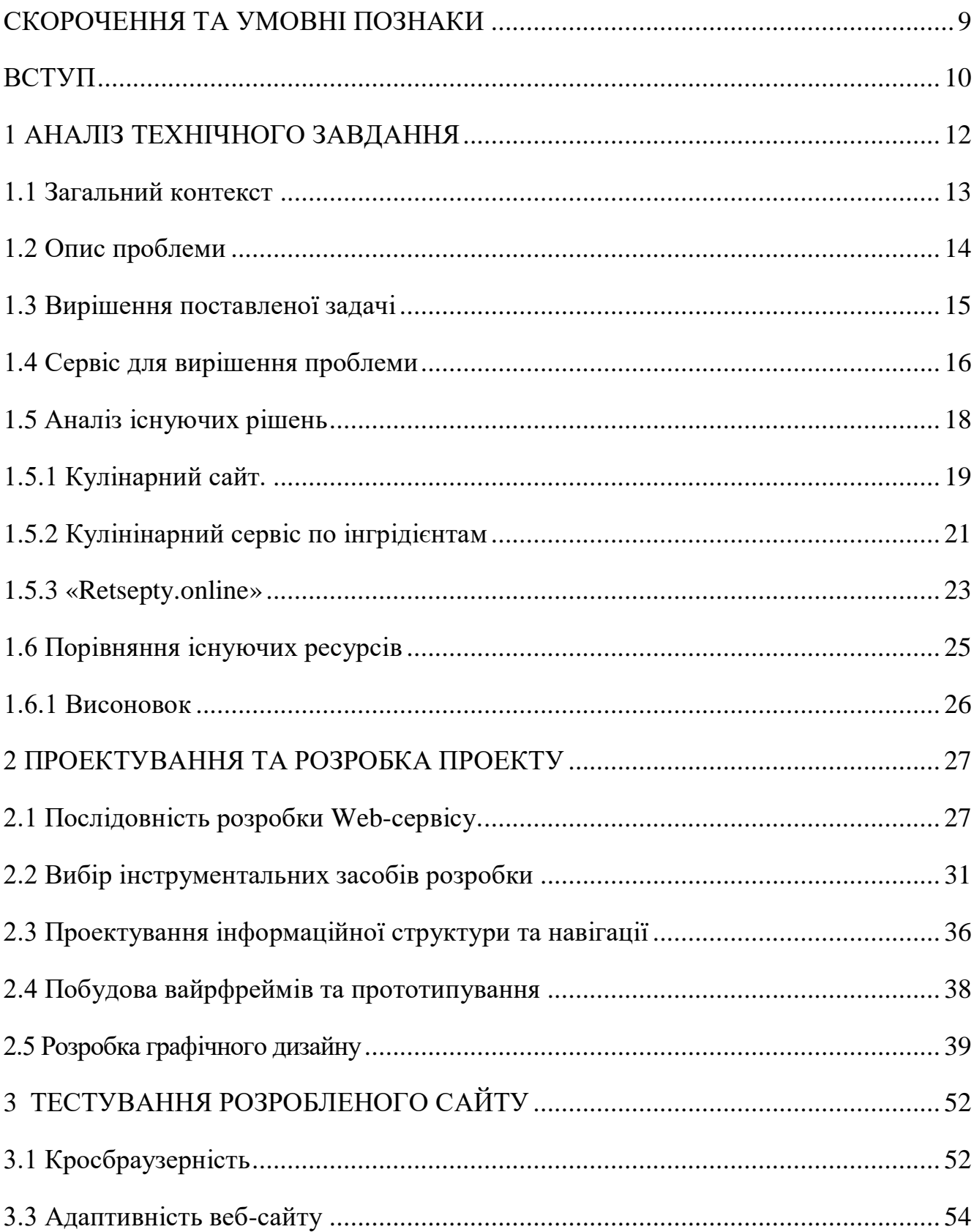

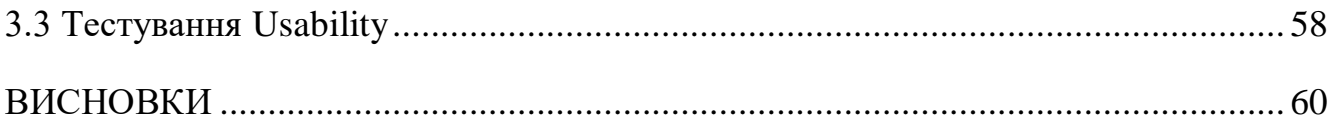

#### **СКОРОЧЕННЯ ТА УМОВНІ ПОЗНАКИ**

<span id="page-8-0"></span>**HTML** – мова гіпертекстової розмітки, що написана тегами, за її допомогою створюється веб-сторінка для мережі Інтернет.

**JS** - динамічна, об'єктно-орієнтована прототипна мова програмування. Реалізація стандарту ECMAScript.

**CSS** – технологія для написання стилю сторінок, зовнішнього вигляду.

Створюється для відображення HTML-документів.

**SCSS** – метамова, яка інтерпретується в каскадні таблиці стилів CSS.

**GULP** – збірник проекту, дозволяє інтерпретувати та мініфікувати файли, запускає проект.

**МОДУЛЬНА СІТКА** – сукупність невидимих ліній, для створення розмітки дизайну, контексту.

**Figma** - векторний онлайн-сервіс розробки інтерфейсів та прототипування з можливістю організації спільної роботи

**Wireframes** - інструмент для створення дизайну сайту. Скелет (замальовки) дизайну з сірих або чорних блоків. Потрібен для візуалізації структури сторінки без істотних витрат.

**User Testing** - дослідження, що виконується з метою визначення зручності деякого штучного об'єкту (вебсторінка, користувальницький інтерфейс або пристрій) для його подальшого застосування

**Usability -** це властивість продукту бути придатним до використання. Та визначає загальну степінь зручності предмета при використанні.

### **ВСТУП**

<span id="page-9-0"></span>У сучасному світі, де технології стають все більш інтегрованими в наші життя, інтернет виступає не тільки як інформаційний ресурс, але і як важливий інструмент для розвитку підприємництва, зокрема, в галузі громадського харчування. Одним із нових та перспективних напрямів розвитку галузі є веб-сервіси, що дозволяють забезпечити зручний та швидкий доступ до інформації про рецепти та інгредієнти.

У зв'язку з цим, розробка веб-сервісу, який дозволяє знаходити рецепти на основі наявних продуктів та інгредієнтів, стає все більш актуальною. У даній дипломній роботі ми зосередимось на розробці такого сервісу з використанням алгоритму пошуку інгредієнтів мовою JS/HTML.

Об'єктом дослідження нашої роботи є розробка веб-сервісів на базі алгоритму пошуку інгредієнтів.

Предметом дослідження є технології та інструменти, що використовуються при розробці веб-сервісів. В рамках дослідження буде проаналізовано існуючі рішення та підходи до розробки сайтів, буде розроблено прототип сайту та реалізовано його мовою JS/HTML.

Основною метою роботи є забезпечити користувачам можливість пошуку рецептів онлайн на будь-якому пристрої.

У даній роботі будуть використані наступні методи дослідження:

-Аналіз науково-технічної літератури та веб-джерел;

-Порівняльний аналіз існуючих рішень та підходів до розробки вебсервісів;

-Опитування та аналіз думок користувачів щодо зручності та функціональності розробленого веб-сервісу.

Збірник рецептів є корисним інструментом для багатьох людей, що зацікавлені в готуванні. Веб-сервіс «Збірник рецептів» зможе значно полегшити та прискорити процес пошуку рецептів та інгредієнтів. Такий вебсервіс може бути корисним не лише для домашнього використання, але й для професійних кухарів, які шукають нові ідеї для меню свого ресторану.

Зараз існує велика кількість веб-сервісів зі збіркою рецептів, але не всі з них пропонують функціональність пошуку рецептів за наявністю певних інгредієнтів. Це робить розробку веб-сервісу «Збірник рецептів» ще більш актуальною та потрібною.

Практична цінність дослідження полягає у створенні веб-сервісу «Збірник рецептів» з функціональністю пошуку рецептів за наявністю певних інгредієнтів. Цей сервіс може бути корисний для людей, які хочуть приготувати щось з наявних продуктів, та не знають, що саме можна приготувати. Веб-сервіс «Збірник рецептів» допоможе вирішити цю проблему шляхом швидкого та зручного пошуку рецептів за наявністю конкретних інгредієнтів.

Також, дана робота дозволить отримати практичні знання з розробки веб-сервісів з використанням мови JavaScript та HTML, а також з проектування баз даних та алгоритмів пошуку.

#### **1 АНАЛІЗ ТЕХНІЧНОГО ЗАВДАННЯ**

<span id="page-11-0"></span>Головною метою проекту є створення веб-сайту, спрямованого на підбір рецептів страв залежно від потреб пацієнтів. Сайт пропонує лише корисні інгредієнти, які поліпшують стан хворих, або забезпечують ідеальну дієту для тих, хто цього потребує. Зручний та мінімалістичний інтерфейс допомагає швидко знаходити необхідну інформацію.

Цільова аудиторія веб-сайту - особи віком 16 років і старше, які потребують спеціальної дієти або хочуть перейти на здорове харчування. Потенційні користувачі - ті, хто вже знайомі з вимогами своєї дієти, але не хочуть витрачати час на пошук відповідного рецепту.

Згідно зі статистикою (див. рис. 1.1), більшість людей сьогодні користуються мобільними пристроями, тому важливо адаптувати сайт для цих пристроїв. Шаблон повинен бути гнучким і враховувати ширину інтерфейсу від мобільних пристроїв та комп'ютерів, щоб забезпечити зручну взаємодію з більшою кількістю користувачів. Крім того, необхідно забезпечити сумісність з різними браузерами, оскільки користувачі можуть вибирати свої улюблені програми для перегляду вебсторінок. Враховуючи цей аспект, важливо не пропустити цей крок, оскільки некоректне відображення макету на певних браузерах може стати проблемою.

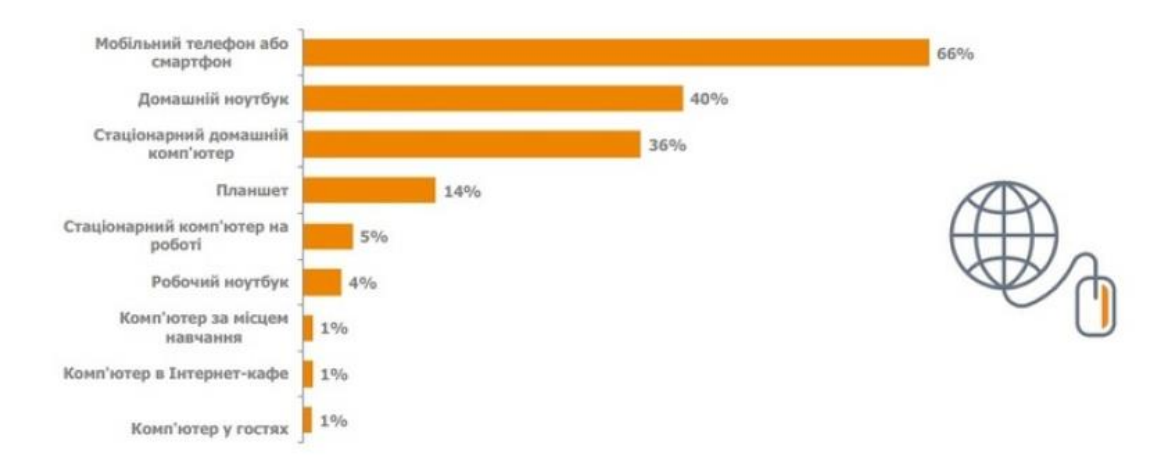

Рис.1.1 Типи доступу «регулярних» інтернет-користувачів

Для створення веб-сайту планується використання різних інструментів та технологій. Дизайн сайту буде створений у векторному сервісі розробки онлайнінтерфейсів Figma. Верстка сторінок буде здійснена з використанням HTML, а контент буде наповнений. Для стилізації та зовнішнього вигляду сторінок буде використано препроцесор SCSS, який забезпечить розширені можливості для CSS. Крім того, мова програмування JavaScript буде використана для створення динамічної функціональності. Для оптимізації зображень, компіляції та мінімізації файлів буде використана колекція Gulp. Перевірка відтворення проекту буде проводитися з використанням браузера Google Chrome.

#### <span id="page-12-0"></span>**1.1 Загальний контекст**

Їжа приносить людям не тільки фізичне задоволення, але і естетичне та психологічне. Залежно від якості, смаку та оформлення страв, можна вплинути на здоров'я, настрій та благополуччя людини. Здорове харчування має важливе значення для збереження здоров'я та енергії в організмі, а також для забезпечення необхідних речовин, таких як вітаміни та мікроелементи. Однак, естетична роль їжі також має важливе значення, адже вона впливає на нервову систему та загальний настрій людини.

Успішне харчування в сім'ї залежить від того, наскільки господиня знає техніки приготування їжі та підходить до складання раціону. Важливо забезпечити баланс необхідних речовин та красиво оформити подачу їжі, щоб підняти настрій та забезпечити благополуччя всіх членів сім'ї.

Незважаючи на те, що зазвичай використовуються звичні продукти, є безліч способів приготування різноманітних страв, наприклад, існує кілька десятків різних способів приготування яєць. Існують різні сервіси, мобільні та веб-додатки та соціальні мережі, які допомагають відкрити нові рецепти та приготувати цікаві страви.

#### <span id="page-13-0"></span>**1.2 Опис проблеми**

Аби уникнути голоду та задовольнити свої потреби у смаку та естетиці, важливо мати під рукою різноманітні продукти, які можна поєднувати для створення неповторних страв. Це не тільки приносить користь самій людині, але й сприяє загальному благу та задоволенню шлунку.

Щоб зробити цей процес більш організованим, можна скласти список необхідних продуктів перед відвідуванням магазину. Це допоможе заощадити час і гроші, уникнути хаотичних покупок і забезпечити наявність необхідних інгредієнтів.

Після повернення додому з магазину наставає час перевірити пакунки та приступити до приготування їжі. Одягнувши фартух і зайнявши своє місце на кухні, можна починати творити кулінарні шедеври. Це дозволяє розкрити свою творчу натуру та експериментувати з різноманітними смаками і текстурами продуктів.

Проте, важливо мати докладний план дій і чітку інструкцію для кожної страви. Це допоможе уникнути помилок, заплутаності та непередбачених ситуацій під час готування. Будь-які рецепти, які містять детальні кроки і пояснення, можуть бути цінним джерелом інформації, яке допоможе зробити процес приготування ще приємнішим і успішнішим.

Крім того, створення атмосфери затишку і гармонії в кухні також впливає на задоволення від готування. Запалення ароматичних свічок, використання приємних кухонних приладдів та налаштування на позитивний настрій допомагають зробити процес приготування ще більш приємним та вдихнути в нього елемент насолоди.

Також варто згадати про важливість збалансованого харчування та включення в раціон різноманітних корисних продуктів. Вітаміни, мінерали та інші поживні речовини, які містяться у різних продуктах, допомагають підтримувати здоров'я та енергію на протязі дня.

#### <span id="page-14-0"></span>**1.3 Вирішення поставленої задачі**

У сучасному цифровому світі існує широкий спектр кулінарних порталів, що пропонують різноманітні рецепти та інформаційні матеріали з кулінарії. Ці онлайнресурси надають користувачам можливість знайти велику кількість страв та статей на різні кулінарні теми. Відвідувачі сайтів мають можливість використовувати функцію пошуку для знаходження конкретних рецептів та також мають можливість додавати свої власні рецепти, якщо вони мають аккаунт на сайті.

Деякі портали використовують системи пошуку, які за допомогою математичного аналізу оцінюють "вподобання" рецептів. Наприклад, існує вебсайт, де реалізована методика персоналізованих рекомендацій з рецептів, що ґрунтується на харчових уподобаннях користувача. Цей підхід використовує історію перегляду рецептів та історію приготування для визначення харчових вподобань. В експериментальних дослідженнях встановлено точність вилучення улюблених інгредієнтів користувача на рівні від 60% до 83%.

Деякі ресурси навіть використовують ІТ-технології, щоб надати рекомендації щодо харчування та дієти. Ці ресурси розуміють значення харчування і допомагають користувачам планувати здорове та привабливе харчування, зменшуючи необхідні зусилля для зміни раціону.

Сервіси пошуку та збереження рецептів мають значну важливість і будуть потрібні на протязі тривалого часу. Важливо, щоб вони мали зручний та інтуїтивно зрозумілий інтерфейс. У сучасному світі час є найціннішим ресурсом, який не можна відновити, тому важливо мати адаптивний та простий у використанні інтерфейс, що допомагатиме зберігати і ефективно використовувати цей ресурс.

В різних сферах людської діяльності зростає популярність використання автоматизованих інформаційних систем, які спрощують обробку даних і зберігання інформації. Зокрема, в галузі гастрономії все більше людей віддають перевагу вебресурсам зі збіркою рецептів страв, що замінюють традиційні друковані кулінарні книги. Це пов'язано з перевагами, які надає використання таких ресурсів, зокрема

зручність у пошуку потрібного рецепту та економія місця у домі. В сучасному світі, насиченому інформаційними технологіями, доступ до веб-ресурсів з рецептами стає ще зручнішим і швидшим.

Автоматизована інформаційна система, яка розглядається в цьому тексті, присвячена збору рецептів кулінарних страв. Вона дозволяє користувачам швидко знаходити необхідні рецепти та надає можливість редагувати і додавати нові рецепти. Така система спрощує пошук кулінарних ідей і забезпечує зручний спосіб обміну рецептами серед користувачів.

#### <span id="page-15-0"></span>**1.4 Сервіс для вирішення проблеми**

Метою цього проекту є створення клієнт-серверного веб-додатка, який спростить пошук рецептів їжі та розширить кулінарний кругозір користувачів. Додаток буде здатен відображати рецепти залежно від параметрів, таких як інгредієнти та категорії страв, що полегшить пошук потрібних страв. Крім того, завдяки клієнт-серверній технології, користувачі матимуть можливість завантажувати рецепти в реальному часі, оцінювати їх, читати відгуки та навіть додавати власні рецепти.

Щоб реалізувати цей проект, слід виконати такі кроки:

- 1. Ознайомлення з літературою та існуючими проектами, пов'язаними з онлайн кулінарією.
- 2. Встановлення вимог до веб-додатка.
- 3. Розробка архітектури мобільного додатка для кулінарної книги.
- 4. Створення схем взаємодії між користувачем та інтерфейсом додатка.
- 5. Розробка архітектури бази даних для зберігання користувацьких даних.
- 6. Створення та наповнення бази даних рецептами, які містять інгредієнти.

Весь процес створення веб-додатка складатиметься з таких етапів (рис. 1.2):

1. Визначення системних вимог: розробка середовища, інтеграція з іншими системами.

- 2. Визначення вимог до програмного забезпечення: формулювання бізнесвимог, вибір функціоналу та програмних можливостей.
- 3. Аналіз аналогічних рішень: пошук і оцінка вже існуючих систем, які відповідають вимогам.
- 4. Проектування: створення каркасу системи та бази даних, розробка дизайну з урахуванням вимог.
- 5. Кодування: написання програмного коду та наповнення бази даних реальними даними.
- 6. Тестування: перевірка відповідності вимогам та виявлення помилок.
- 7. Використання: надання доступу кінцевим користувачам до сервісу.

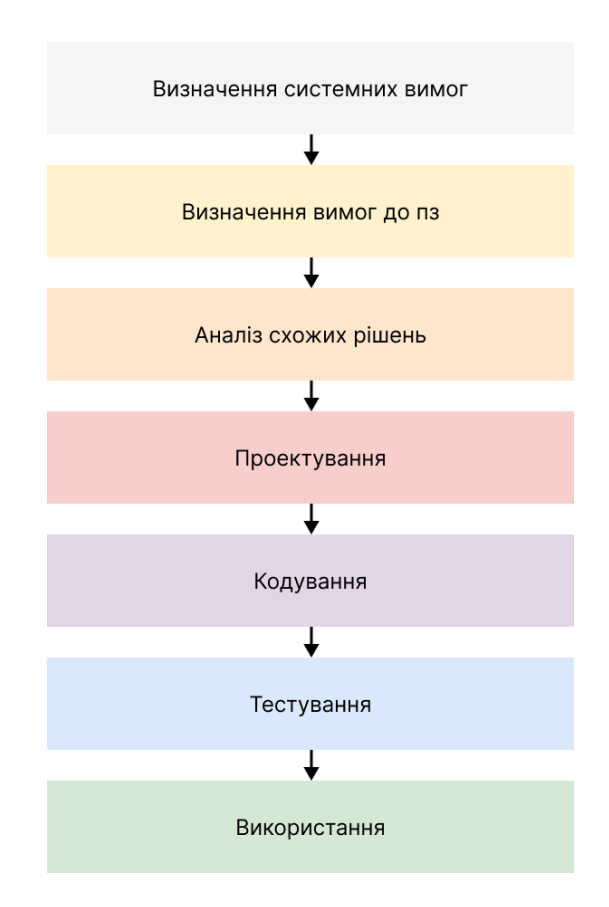

Рис. 1.2 Поетапний процес створення веб застосунку

#### <span id="page-17-0"></span>**1.5 Аналіз існуючих рішень**

Як можна судити з історії створення Інтернету, 29 жовтня 1969 року вперше заговорили про цю чудову технологію. Відтоді минуло близько 50 років. Якщо подивитися, які вершини були досягнуті за цей час, не тільки в технологічному напрямку, а в першу чергу в Інтернеті, який полегшив життя більшості людей на планеті.

З появою комп'ютерних мереж з'явилася можливість електронних публікацій, передачі та отримання інформації.

Сайт, або веб-сайт (від англ. site, місце, платформа в Інтернеті) — це група веб-сторінок, доступних в Інтернеті, які об'єднані спільною темою або змістом. Їх також можна об'єднати, перейшовши під одним доменним іменем. Фізично сайт може бути розташований на одному або кількох серверах [1].

Перш за все, сайт – це засіб комунікації, джерело інформації. Електронні документи, файли даних і кодові системи можуть належати не тільки окремим особам, але й організаціям, і можуть використовувати публічні доменні імена та IPадреси в комп'ютерних мережах або на локальному комп'ютері [2].

Сьогодні існує маса інструментів для створення сайтів. Основою будь-якої веб-сторінки є мова розмітки HTML, яку можна використовувати разом зі стилями CSS, щоб не лише покращити візуальний вигляд веб-сайту, але й полегшити редагування елементів веб-сайту. Для функцій найчастіше використовуються такі мови програмування, як Java Script і PHP, а також підключаються реляційні бази даних MySQL.

Користувачі мають можливість отримувати доступ до різних веб-сайтів в будь-який час за допомогою веб-версії, не потребуючи спеціально відведених часових інтервалів. Вони можуть зберігати цікаву для них інформацію для подальшого використання, а також отримувати або передавати дані шляхом миттєвої відповіді, переговорів, надсилання тексту, звуку, відео та анімації.

Кожен має можливість відвідувати різні веб-сайти (якщо вони безкоштовні) шляхом самостійного вибору браузера, який можна автоматично встановити на будь-якому пристрої. Варто зазначити, що існує багато різних браузерів, призначених для серфінгу в інтернеті , керування веб-додатками та виконання інших завдань. Сучасні браузери здатні відтворювати вміст файлів у різних графічних форматах, аудіо-відео форматах, текстових форматах тощо.

Сьогодні люди користуються такими браузерами як GoogleChrome, Safari, Microsoft Edge, Opera та іншні

#### **1.5.1 Кулінарний сайт.**

<span id="page-18-0"></span>Додаток "cookorama.net" є сервісом пошуку рецептів, який дозволяє користувачам знайти широкий спектр різноманітних рецептів (рис. 1.3). Ці рецепти упорядковані за категоріями. («Національна кухня», «Святковий стіл», «Страви з….» та ін.)., що полегшує навігацію та вибір. Окрім рецептів сайт являється таким собі блогом, який містить в собі останні новини в області кулінарії, а також конкурси і флешмоби для зареєстрованих користувачів.

На веб-платформі "cookorama.net" доступний загальний пошук, а також функція знаходження страв з необхідним інгредієнтом або відповідною категорією всього за два кліки. Після виконання запиту ви отримаєте список страв, що відповідають вказаним параметрам. (рис. 1.4).

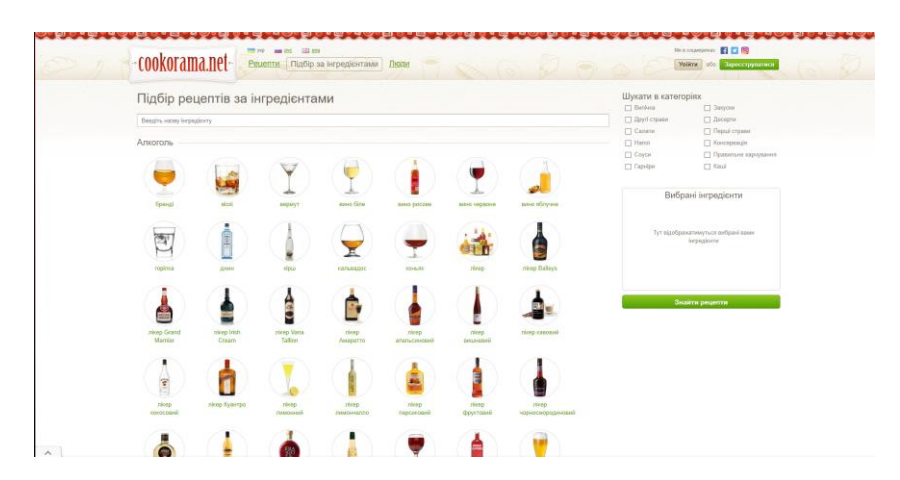

Рис. 1.3 «cookorama.net». Пошук рецептів за інгредієнтами

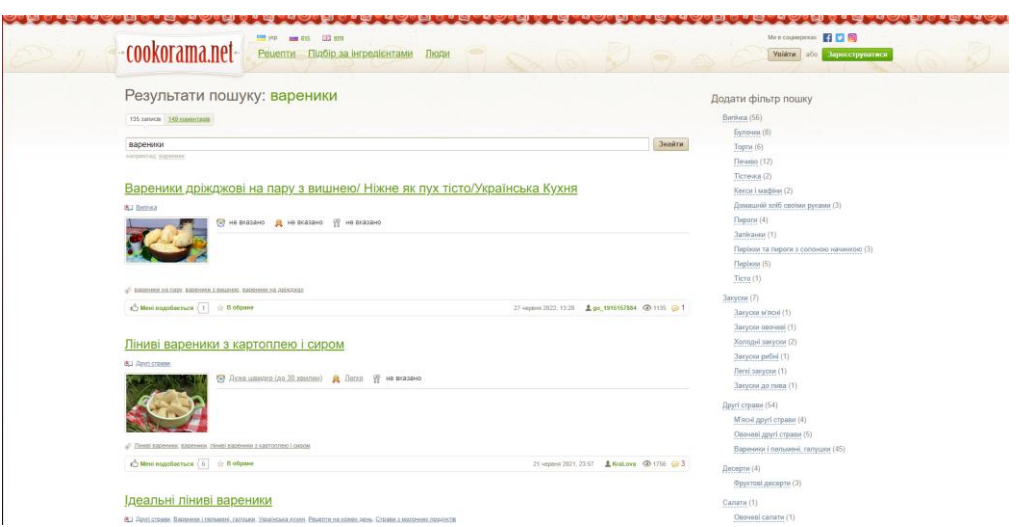

Рис. 1.4 «cookorama.net». Результати пошуку рецептів

На веб-сайті доступна значна кількість статей, збірок і порад, які розташовані в відповідних розділах. Цей матеріал буде корисним як для початківців без значного досвіду в кулінарії, так і для професіоналів, які бажають поповнити свої знання новими, корисними лайфхаками. Кожен рецепт супроводжується детальною посібником, що дозволяє повністю відтворити бажаний рецепт та порівняти його зі рекомендованими фотографіями на кожному етапі приготування (рис. 1.5).

| • Depui страви                             |                                                                       |                                                                                                    |                                                                                                    | Seco educe                                                                                    |  |
|--------------------------------------------|-----------------------------------------------------------------------|----------------------------------------------------------------------------------------------------|----------------------------------------------------------------------------------------------------|-----------------------------------------------------------------------------------------------|--|
| · Hanoi                                    |                                                                       |                                                                                                    |                                                                                                    |                                                                                               |  |
| • Консервація                              |                                                                       |                                                                                                    |                                                                                                    | баклакани борщ булочки варении варения вечера                                                 |  |
| $E$ Covcar                                 |                                                                       |                                                                                                    |                                                                                                    | випічка десерт ими закуска запіканка                                                          |  |
| • Правильне харчувания                     |                                                                       |                                                                                                    |                                                                                                    | кабины. КВВЗ капуста капустный флецаноб КВОТОПЛЯ                                              |  |
| <b><i><u>Facedost</u></i></b>              |                                                                       |                                                                                                    |                                                                                                    | КЕКС кекси КОНКУРС конкурс рецепта з                                                          |  |
| Kaudi                                      |                                                                       |                                                                                                    |                                                                                                    | кулінарних книг котлети кукорама КУрка мафіни                                                 |  |
|                                            |                                                                       |                                                                                                    |                                                                                                    | МЛИНЦІ морозиво овочі ОЛАДКИ вмлет паска                                                      |  |
| • Страви з                                 |                                                                       |                                                                                                    |                                                                                                    | паста паштет ПЕЧИВО ПИРІГ пиріжки                                                             |  |
| • Національна кухня                        |                                                                       |                                                                                                    |                                                                                                    | ПЛЯЦОК помідори Піца рагу рецепт риба рулет                                                   |  |
| • Тип кухні                                |                                                                       |                                                                                                    |                                                                                                    | САЛАТ салат в курною свинина СФРГІЙ                                                           |  |
| • Святновий стіл                           |                                                                       |                                                                                                    |                                                                                                    | ПОКАНОВИЧ оф сирник сирних сманно                                                             |  |
| • Цікава інформація                        |                                                                       |                                                                                                    |                                                                                                    | скіданок соус СУП суп-поре сучасна українська кухня                                           |  |
| • Кулінарні ТВ-шоу                         | Marik (Mapix) bal                                                     |                                                                                                    |                                                                                                    | сімейні рецепти ТОРТ тістечка тісто флешмоб                                                   |  |
| Новини проекту                             | Peimer   -15.00 0                                                     | <sup>(D</sup> flywe umanto (no 30 xmantes)                                                          |                                                                                                    | флешмоб рецептів з грядки флешмоб страв ХЛІб<br>чізкейк шаштик швидко шоколадний торт лійтука |  |
| Конкурси                                   |                                                                       | 具 <b>Hervo</b>                                                                                      |                                                                                                    | яблучний пиріг яйця                                                                           |  |
| Флешмоби                                   | Рецепти користувача (13)                                              | <b>T</b> Peuermugns avxositat                                                                       |                                                                                                    |                                                                                               |  |
| Долаток<br>Кукорама<br>для твого смартфону | Інгредієнти<br><b>MOJI</b>                                            |                                                                                                    | 150r                                                                                                    |                                                                                               |  |
|                                            | сметана хотона                                                        |                                                                                                    | 100r                                                                                                    |                                                                                               |  |
|                                            | <b>RANK</b>                                                           |                                                                                                    | 1 <sub>urt</sub>                                                                                                    |                                                                                               |  |
|                                            | onin                                                                  |                                                                                                    | 30 Mm                                                                                                    |                                                                                               |  |
|                                            | cona                                                                  |                                                                                                    | 1 ч локка                                                                                                    |                                                                                               |  |
|                                            | борошно пшеничне                                                      |                                                                                                    | 350 r.                                                                                                    |                                                                                               |  |
|                                            | LIVED <sub>D</sub>                                                    |                                                                                                    | 2 ст. пожки                                                                                                    |                                                                                               |  |
| ДОСТУПНО НА<br>Google play                 | Розраховано на 10 порцій                                              |                                                                                                    |                                                                                                    |                                                                                               |  |
| <b>Januarius re e</b><br><b>App Store</b>  | Дуже смачне і легке у приготуванні печиво. Виходить два дека.         |                                                                                                    | Рідкий мед розтерти з яйцем, сметаною, олією та содою. Вміщати борошно. Тісто має бути м'яким. Розкачати у<br>пласт товщиною 1 см, рівномірно посипати цукром і качалкою втиснути його у тісто. нарізати квадратиками. |                                                                                               |  |
|                                            |                                                                       | Викласти на деко. Випікати при температурі 175 градусів приблизно 12 хвилин до золотистого кольору. |                                                                                                    |                                                                                               |  |
|                                            | Повернутись на початок рецепту "М'яке медове печиво"                  |                                                                                                    |                                                                                                    |                                                                                               |  |
|                                            | (1) The topic contribution sharpened authors exist axia marketing (1) |                                                                                                    |                                                                                                    |                                                                                               |  |

Рис 1.5 «cookorama.net». Сторінка рецепту

Стосовно зручності користування сайтом, можна сказати, що вона знаходиться на низькому рівні. Це обумовлено тим, що сайт містить дуже велику кілкість посилань та елементів, що відволікає користувача від найважливішогорецепту приготування страви.

Варто зауважити, що сервіс розроблений дуже давно та не оновлювався багато років, деякі патерни не відповідають сучасним звичкам користувачів, що призводить збільшення часу, який витрачає людина, яка хоче знайти свій рецепт для вечері.

### **1.5.2 Кулінінарний сервіс по інгрідієнтам**

<span id="page-20-0"></span>Цей сервіс, в порівнянні з попереднім, пропонує спрощений інтерфейс (рис. 1.6) та функціонал, але все ж дозволяє користувачеві знайти все, що йому потрібно [10].

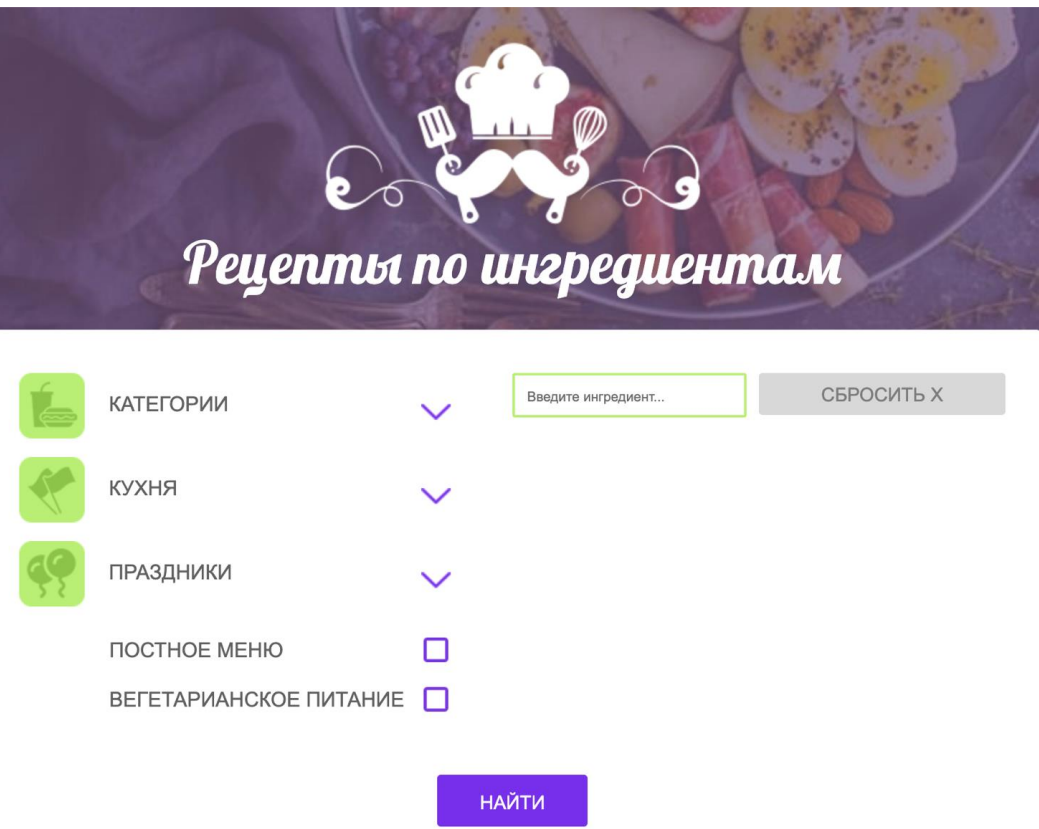

Рис. 1.6. «Рецепти за інгрідієнтами».

Особливістю цього сайту є те, що рецепти, які користувач шукає, не зберігаються у власній базі даних, а отримуються з існуючих сервісів, що дозволяє гнучко керувати великим обсягом даних без необхідності їх створення та зберігання.

Цей сервіс забезпечує зручність використання завдяки класифікації рецептів за категоріями (наприклад, "Сніданки", "Перші страви", "Другі страви") і кухнями (наприклад, "Українська", "Польська", "Румунська"), а також за святами (наприклад, "Пасха", "Різдво", "Новий Рік" і т.д.).

Сайт надає загальний пошук, а також пошук за інгредієнтами. Після введення запиту, користувач отримує список рецептів, які відповідають критеріям, знайдених у безмежних просторах Інтернету (рис. 1.7). Вибравши один із рецептів, користувач отримує детальний опис (рис. 1.8).

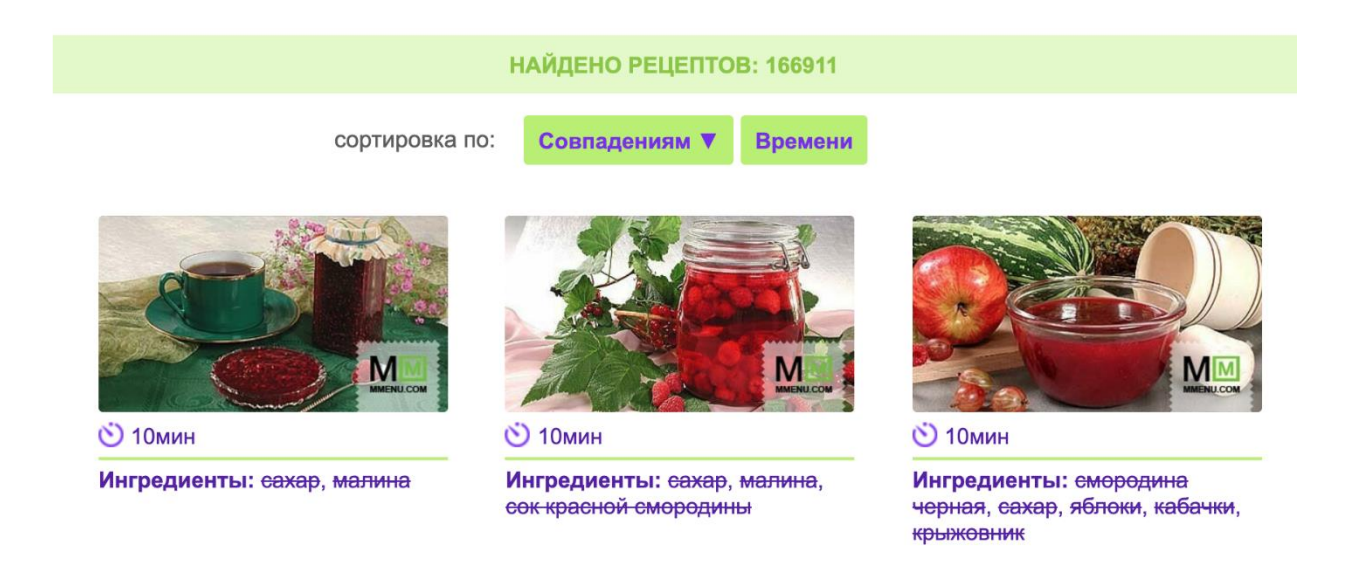

Рис. 1.7. «Рецепти за інгрідієнтами». Результати пошуку рецептів

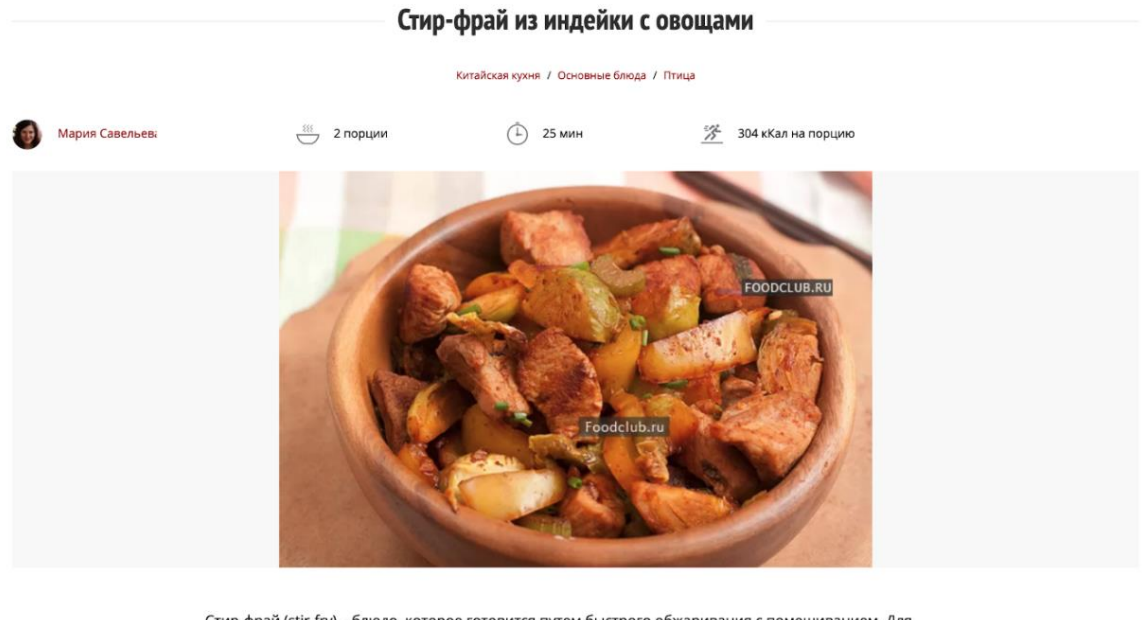

Стир-фрай (stir-fry) - блюдо, которое готовится путем быстрого обжаривания с помешиванием. Для такого способа приготовления идеально подходит вок: глубокая сковорода с изогнутым дном. позволяющая быстро и равномерно обжаривать продукты.

Рис. 1.8. «Рецепти за інгрідієнтами». Сторінка рецепту

### **1.5.3 «Retsepty.online»**

<span id="page-22-0"></span>Ще одним цікавим сервісом  $\epsilon$  «Retsepty.online». Його основним завданням  $\epsilon$ пошук рецептів, в яких користувач може відшукати страви за багатьма різними категоріями (наприклад, «Десерти», «Напої», «Другі страви», «Салати» та інші). Також на сайті є інша корисна інформація, яка не відноситься до кулінарії, такі як «Медицина», «Діти», «Ремонт». Однак, ця інформація не враховується у науковому дослідженні і не є його предметом [11].

Сайт має розділ «Рецепт дня», який щодня оновлюється. Зазвичай, цей рецепт був створений у самому день або пов'язаний з подією, яка відбулася того дня. Це робить «Банк рецептів» унікальним і привабливим для користувачів.

Після знаходження потрібного рецепту за інгредієнтами (рис. 1.9) та перехід на його сторінку, користувач може ознайомитися з детальними інструкціями з приготування страви, включаючи опис процесу, фото проміжних етапів та пропорції інгредієнтів, які необхідно додавати (рис. 1.10).

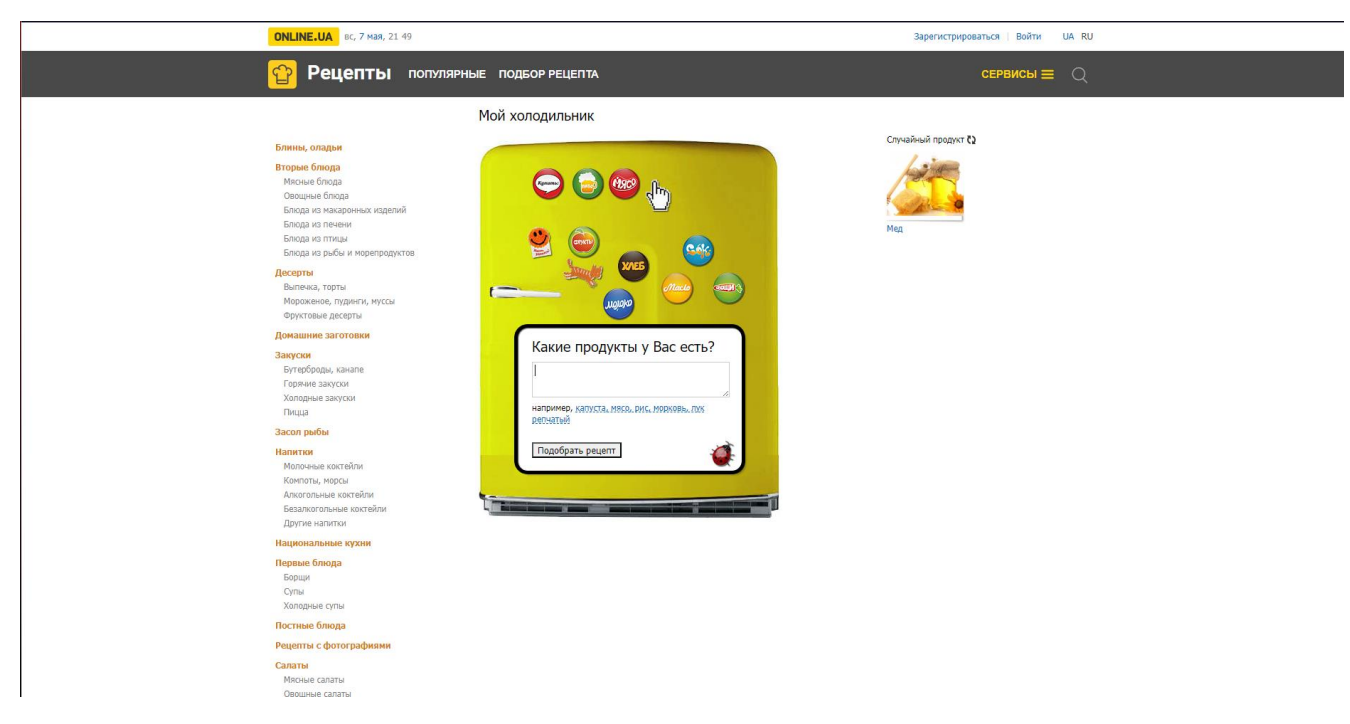

Рис. 1.9 «retsepty.online.ua». Пошук рецептів за інгредієнтами

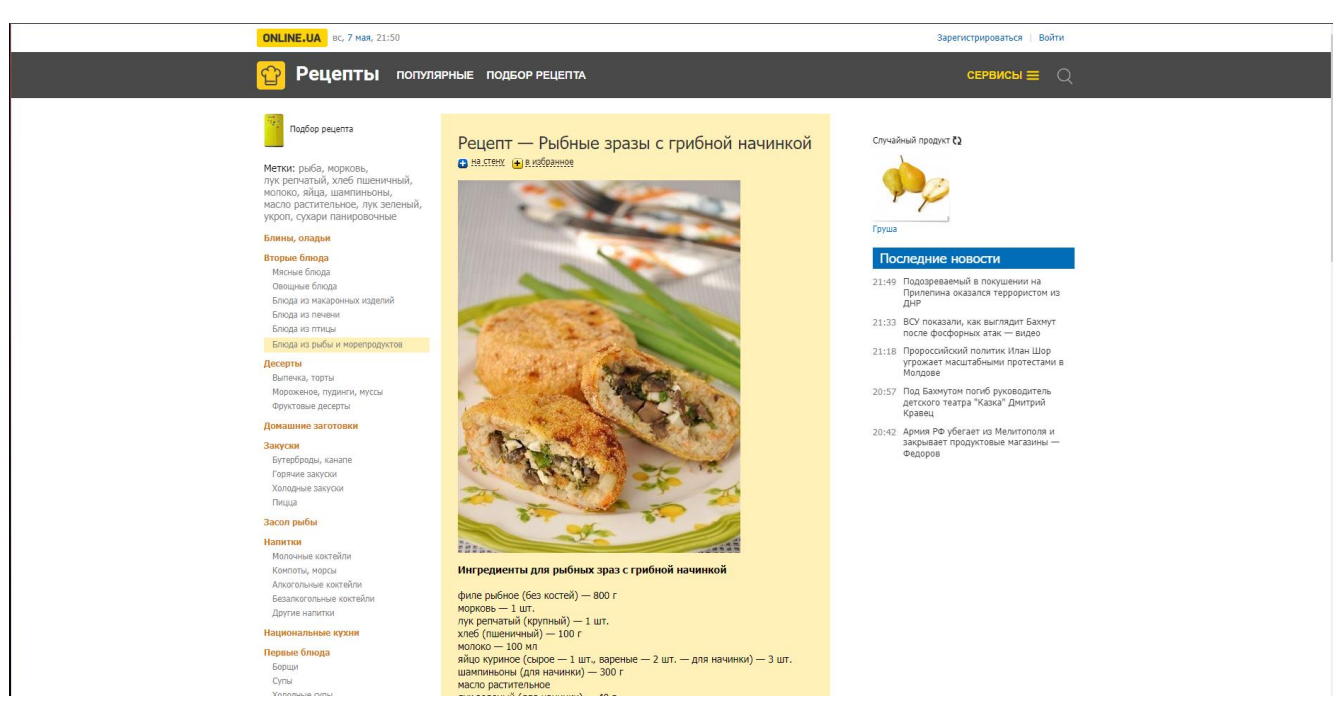

Рис. 1.10 «retsepty.online.ua». Сторінка страви

### <span id="page-24-0"></span>**1.6 Порівняння існуючих ресурсів**

На основі аналізу веб-систем з приготування їжі, які розглянуті раніше, була підготовлена порівняльна таблиця (табл. 1.1). У цій таблиці наведено оцінки за 5 бальною шкалою за рядом критеріїв, які є важливими для користувачів при використанні веб-ресурсу.

Конкретно, оцінювання проводилося за тими пунктами, які допомагають користувачам орієнтуватися в веб-додатку та повністю відповідають на запитання про переваги кожного з наявних рішень для вирішення цієї проблеми.

|                              | Recepty.online | Рецепти за<br>інгрідієнтами | cookorama        | Збірник рецептів |
|------------------------------|----------------|-----------------------------|------------------|------------------|
| Інтерактивність              | $\overline{7}$ | 5                           | $\overline{4}$   | 8                |
| Інтуїтивність<br>інтерфейсу  | $\overline{7}$ | 6                           | 6                | 10               |
| Інформаційність              | $\,8\,$        | 6                           | $\boldsymbol{7}$ | 10               |
| Якість контенту              | $\overline{7}$ | 6                           | 6                | $\,8\,$          |
| Гнучка фільтрація            | 8              | $\overline{4}$              | 6                | $\,8\,$          |
| Навігація                    | $\overline{7}$ | 3                           | $\sqrt{5}$       | 10               |
| Анімація                     | $\overline{c}$ | $\overline{\phantom{a}}$    | $\overline{a}$   | $\overline{7}$   |
| Особистий<br>кабінет         | 5              | $\overline{\phantom{a}}$    | L.               | ÷,               |
| Обрані рецепти               | 5              | $\overline{\phantom{a}}$    | $\overline{a}$   | ÷                |
| ${\rm SEO}$<br>Оптимізація   | $\,$ 8 $\,$    | $\sqrt{5}$                  | $\overline{4}$   | $\,8\,$          |
| Пошук по<br>рецептам         | 6              | $\overline{4}$              | 6                | $\,8\,$          |
| Загальна оцінка<br><b>UX</b> | $\overline{7}$ | 3                           | $\overline{4}$   | 8                |
| Загальна оцінка<br>UI        | 5              | 3                           | $\overline{4}$   | $\,8\,$          |
| Середня оцінка               | 6,4            | 3,4                         | $\overline{4}$   | 6,9              |

Таблиця 1.1. Порівняльна характеристика веб систем

### **1.6.1 Висоновок**

<span id="page-25-0"></span>За порівняльною характеристикою видно, що існують сервіси, які вже задовольняють більшість потреб та запитів користувачів у галузі приготування їжі і мають своїх прихильників. Проте все ж є певні аспекти щодо користувацького досвіду та функціональних можливостей системи, які потребують поліпшення. Серед них наступні недоліки:

Більшість існуючих рішень не мають інтуїтивного та продуманого UX. Користувачі можуть бути перенаправлені на зовнішні веб-сайти, які час від часу можуть бути недоступні, що призводить до затримок та незадоволення користувачів.

Відсутність зручного управління знайденими рецептами: користувачам пропонується велика кількість сторінок з результатами, і для пошуку конкретного рецепту, що відповідає певним критеріям, їм потрібно витратити багато часу та зусиль на пошук.

Відсутність можливості виключити з пошуку інгредієнти, які користувач не вживає або на які він має алергію.

Відсутність функцій, адаптованих під вегетаріанців, наприклад, відсутність можливості виключити з пошуку рецепти з м'ясом.

Вирішення цих проблем буде перевагою для системи, яка розробляється, порівняно з іншими існуючими сервісами. Наш застосунок успішно вирішує всі недоліки існуючих рішень та пропонує новий функціонал та можливості, які зроблять користувачів щасливими та задоволеними.

#### **2 ПРОЕКТУВАННЯ ТА РОЗРОБКА ПРОЕКТУ**

#### <span id="page-26-1"></span><span id="page-26-0"></span>**2.1 Послідовність розробки Web-сервісу.**

Як було сказано вище, основною метою кваліфікаційної роботи BA було створення сайту, на сторінках якого планувалося розмістити кулінарні рецепти, розділені за категоріями захворювань користувача. Також за додаткову плату можна скласти індивідуальну дієту для клієнта. Для цієї функції буде надана контактна сторінка, де користувач сайту зможе залишити свої дані та побажання щодо подальшої співпраці безпосередньо з дієтологом.

Створений веб-додаток повинен відповідати відповідним експлуатаційним вимогам, а саме:

-Можливість перегляду рецептів приготування страв відповідно до стану користувача;

-Зручна навігація по сайту;

-Можливість збереження інгредієнтів, яких не вистачає для приготування необхідних рецептів;

-Мінімалістичний та сучасний дизайн;

-Адаптація до мобільних пристроїв;

-Кросбраузерність верстки;

-Створення форм для запису на прийом до лікарів.

Однією з головних умов ефективної реалізації проекту є наявність належного планування та детального технічного завдання.

Перш ніж приступити до планування архітектури проекту, необхідно вибрати інструменти для створення дизайну та реалізації самого сайту. Прототип веб-сайту та безпосередній дизайн самого веб-сайту буде виконано в Figma, векторному онлайн-сервісі розробки онлайн-інтерфейсу. Деяке редагування зображень найкраще виконувати в програмі Adobe Photoshop.

Глинобитний Illustrator дозволяє створювати логотипи, піктограми, типографіку та ілюстрації для веб-сайтів, тому векторні логотипи малюватимуться в цьому редакторі.

Існує маса текстових редакторів для створення веб-сайтів. Після аналізу вибір розділено на Sublime Text — швидкий кросплатформенний текстовий редактор, переважно з простотою використання та зрозумілим інтерфейсом, і Visual Studio Code — він схожий на Sublime Text з точки зору використання та інтерфейсу, але має багато переваг, починаючи з вбудованих плагінів для швидкого та легкого кодування, закінчуючи персональним терміналом, щоб мати можливість миттєво бачити зміни у вашому браузері під час створення та редагування сайту.

Для того щоб здійснити проектування графічного інтерфейсу, спочатку необхідно провести аналіз ринку галузі обраного напряму проекту. Переходячи на сайт з рецептами, необхідно проаналізувати плюси і мінуси схожих предметів, щоб уникнути помилок при оформленні, підібрати колірну гамму або зберегти баланс між об'єктами при створенні структури сайту, розглянути цікаві ідеї для концепції сайт.

Цей проект буде присвячений здоровому харчуванню. Здоров'я пов'язане з кольором зеленого, який символізує природу, гармонію, спокій, зростання, розвиток і безпеку. Також слід враховувати, що темні теми сьогодні дуже популярні. Після аналізу всіх факторів, ми вирішили обрати для нашого веб-сайту темний зелений колір. В поєднанні з білим текстом це виглядає сучасно і читабельно. Для кращої читабельності ми обрали шрифт Montserrat, який є безкоштовним і відповідає нашим вимогам. Щоб зробити його більш виразним, ми використали шрифт Caveat, який також є безкоштовним і добре підходить для використання англійською, російською та українською мовами. Ще одним фактором, який виділяє текст, є вибір малюнка.

У головному меню ми маємо чотири пункти:

- "Головна сторінка";
- $\bullet$  "Про нас";
- "Категорії";
- "Контакти".

На головній сторінці (рис. 2.1) є банер з заголовком, який надихає вас на дію, наприклад, приготування щось нового. Фоновим зображенням для цієї сторінки є фотографія кухонного столу з домашнім печивом, мереживною скатертиною та квіткою. Ми обрали це зображення, оскільки воно створює атмосферу довіри і має домашній та затишний характер.

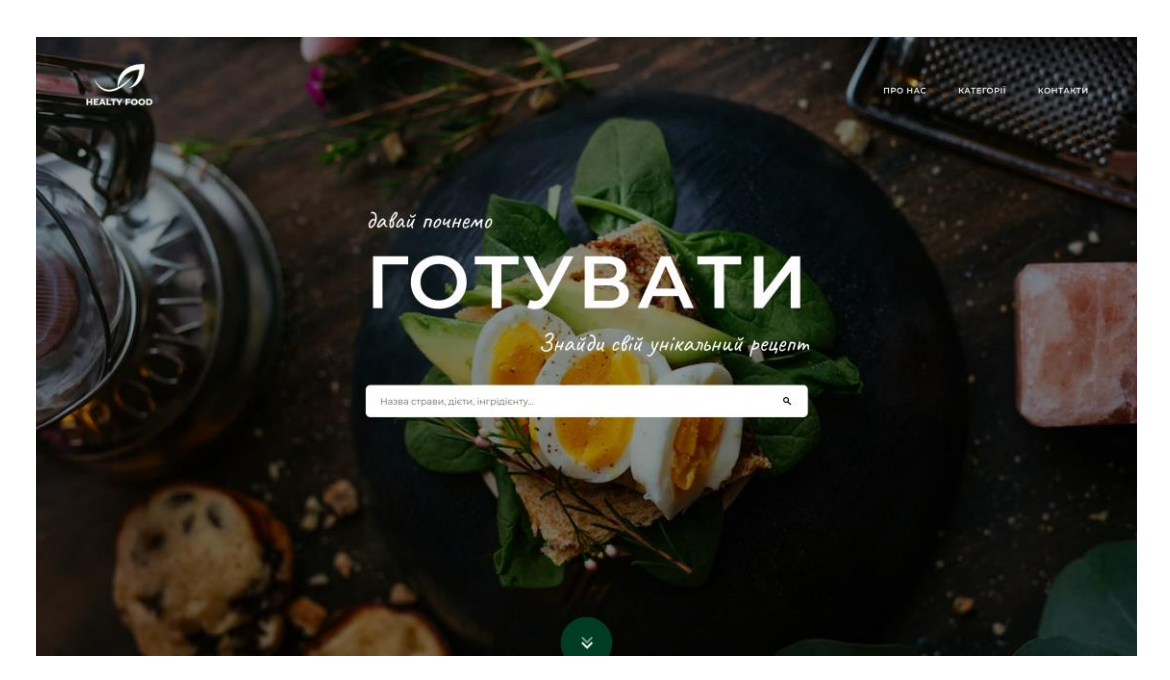

Рисунок 2.1 – Дизайн головної сторінки

Наприкінці сторінки було розміщено стрілка, яка дозволяє плавно перейти до другого розділу на головній сторінці, де представлений короткий опис товару зі зображенням обраної теми. Після опису розміщена кнопка "Читати далі", натискання на яку перенесе користувача на сторінку "Про нас".

Як зрозуміло з назви, сторінка "Категорії" (рис. 2.2) містить список найпоширеніших категорій захворювань. Цей список є посиланням на рецепти, які відповідають харчовим вимогам цих категорій. Тобто, при натисканні на одну з категорій відкривається блок з коротким описом цієї категорії.

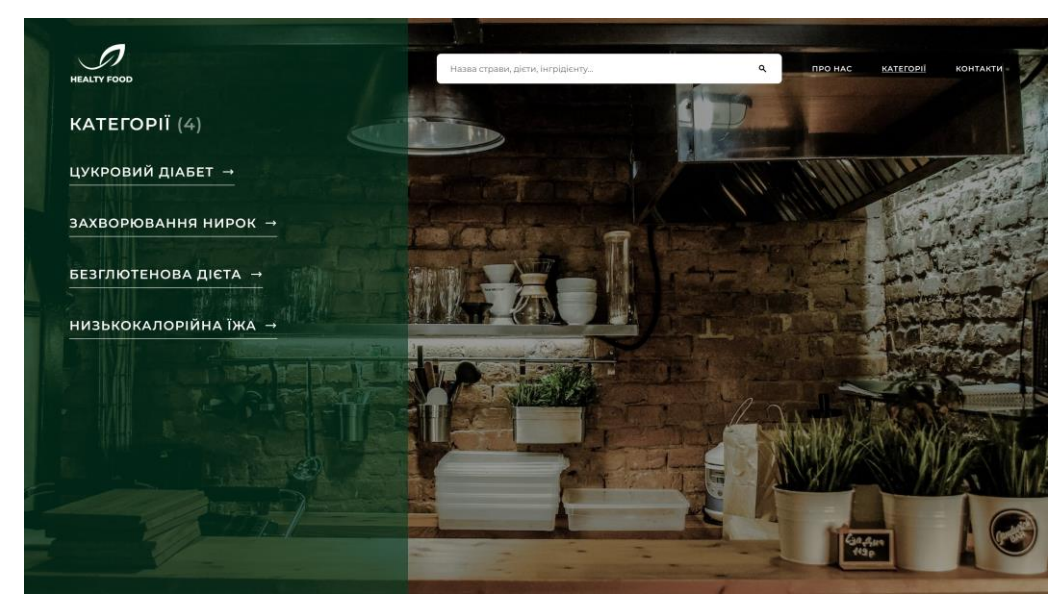

Рисунок 2.2 – Сторінка категорій

У блоку знаходиться кнопка, яка перенесе вас на нову сторінку зі списком необхідних рецептів. Список представлений у вигляді блоків з описом інгредієнтів та зображенням готової страви. У верхній частині списку є перемикач, що дозволяє змінювати спосіб сортування рецептів (сортування блоків/рядків). Кожен блок містить кнопку, яка перенесе вас безпосередньо до повного опису рецепту. На цих сторінках вказано назву кулінарного витвору, категорію вибраного рецепту, зображення готової страви, короткий опис енергетичної цінності, кількість порцій і час приготування. Нижче наведений список інгредієнтів, а також є можливість позначити наявні продукти. У разі відсутності деяких продуктів, з'являється модальне вікно після натискання кнопки "Купити більше". В цьому вікні можна відмітити відсутні продукти, ввести номер Telegram, і після натискання кнопки "Відправити" на ваш Telegram надійде повідомлення зі списком інгредієнтів. Тепер, коли ви відправляєтеся до гіпермаркету, вам не доведеться шукати рецепти або хвилюватися про що-небудь, так як у вас вже буде список необхідних інгредієнтів. Коли всі інгредієнти будуть у вашій кухні, ви можете приступити до готування. Для цього ми надали покрокову інструкцію з супровідними зображеннями.

На сторінці Контакти (рис. 2.3) ми встановили карту, яка допоможе знайти

нас легко і зручно, а також надали основні контактні дані. Додатково, ми створили форму для запису на консультацію з лікарями або для спеціальних запитів, пов'язаних з створенням нових категорій або поліпшенням функціональності нашого сайту.

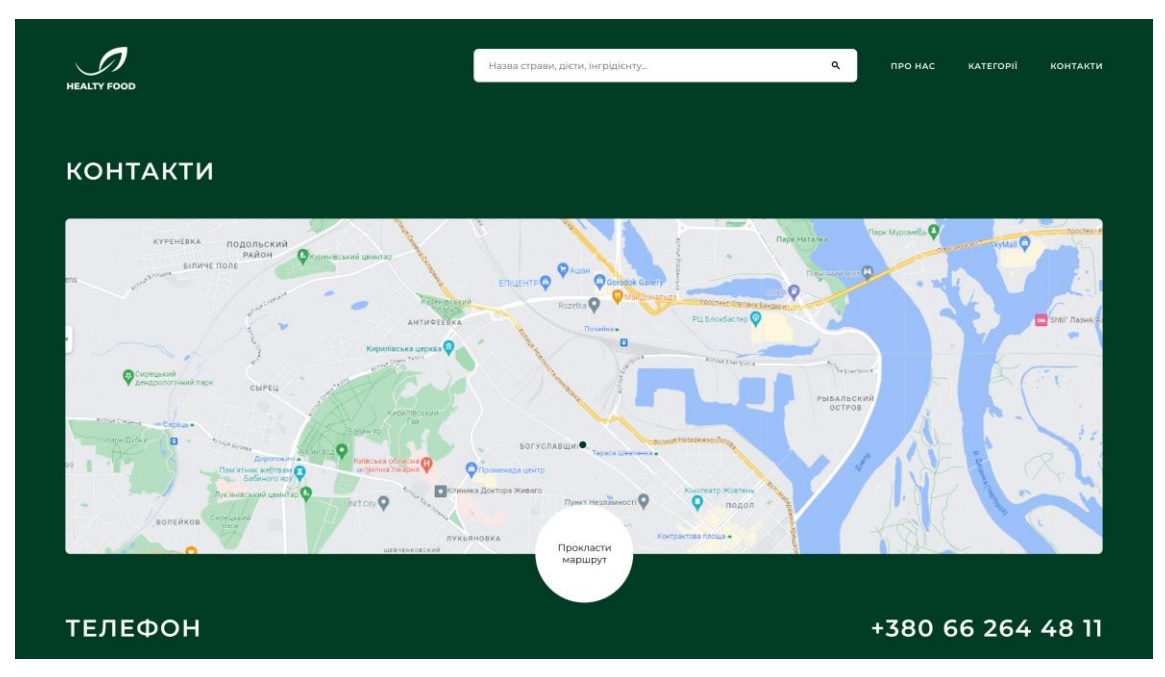

Рисунок 2.3 – Сторінка контактів

Для розробки проекту використовувалася програма VS Code, а застосовувався додаток Gulp для автоматизації файлів сайту з подальшим запуском у веб-браузері. Після компіляції коду проводиться перевірка на адаптивність і кросбраузерність, для чого веб-сторінка відкривається в різних популярних браузерах на різних пристроях.

### <span id="page-30-0"></span>**2.2 Вибір інструментальних засобів розробки**

Щоб розробити сайт, потрібно пройти кілька етапів, зокрема:

- Провести дослідження користувацького досвіду (UX), аналізуючи конкурентів, цільову аудиторію та ринкову нішу.
- Створити вайрфрейми, що візуалізують структуру та компоненти сайту.
- Розробити дизайн, включаючи графічні елементи та стилізацію.
- Виконати верстку, що включає написання коду розмітки та стилів, а також додавання текстового контенту.
- Провести редагування та коректуру сайту для забезпечення якості.

Під час цих етапів використовувалися різні програмні продукти для поліпшення роботи у відповідних галузях. Ви можете вибрати одну з таких програм для свого проекту:

- Adobe Photoshop: це графічний редактор, який дозволяє маніпулювати, створювати, редагувати і аналізувати зображення. Він зручний для створення модульних сіток та застосування фільтрів та кольорових обробок.
- Adobe Illustrator: ця програма дозволяє створювати векторні зображення, які зберігають чіткість та точність незалежно від масштабування. Вона корисна для створення логотипів, значків та ілюстрацій для веб-контенту та мобільних додатків.
- Figma: це векторний онлайн-сервіс для розробки інтерфейсів та спільної роботи. Він пропонує можливості роботи онлайн у браузері або в окремому додатку. Figma має переваги для дизайну веб-сайтів, оскільки спеціально розроблений для цієї цілі і має зручні інструменти для стандартних розмірів інтерфейсу та кодування елементів.

Обраний для створення дизайну сайту програмний продукт - Figma - дозволяє легко працювати у веб-середовищі, зберігати проекти та забезпечує простоту використання і зрозумілу сітку. Крім того, він надає можливість відтворення HTML-кодів для створених блоків та елементів. (рис. 2.4)

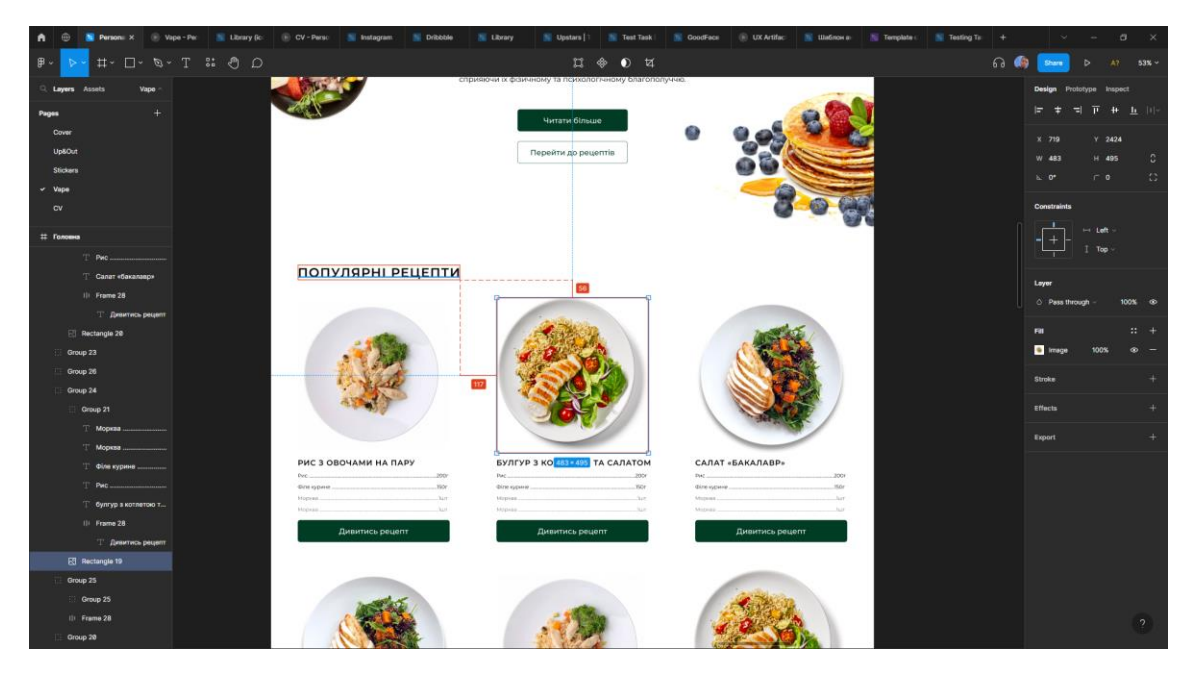

Рисунок 2.4 – Вікно редактора Figma

- Sublime Text це швидкий міжплатформний текстовий редактор, який є чудовим інструментом для створення та редагування стандартних веб-сайтів. Він легкий і зручний у використанні, і має різноманітні візуальні теми, а також можливість завантаження додаткових тем. Редактор має кілька режимів екрану, включаючи режим з 1 до 4 панелей, що дозволяє відображати до чотирьох файлів одночасно. Це спрощує роботу під час верстки веб-сайту. Однак, під час розробки помічено відсутність терміналу, адже використовуються збірки. (рис. 2.4)
- Visual Studio Code це інструмент для створення, редагування та роботи з сучасними веб-додатками та хмарними системними додатками. Він є вільно розповсюджуваним і доступним для платформ Windows, Linux і OS X. Один з його корисних функціональних можливостей - вбудований термінал, який дозволяє працювати швидше. Він також надає можливість відразу бачити відображений колір введеного коду (рис. 2.5).

| ¢<br><b>EXPLORERS</b><br><b>CORN FOURNE</b><br>GROUP 1<br>O<br>38<br><b>B</b> manu-diabotes<br>54<br>Categories html<br>35<br><b>SP</b><br>$30-$<br>conce ><br>37<br>about blockape.<br>NH<br>Þ<br>cotogones sets<br>39<br>Indiansiss ma-<br>ici)<br>contactors of<br>曾<br>$\Delta$ X<br>42<br>~< 0010006<br>è3<br><b>M</b> dist<br>GG.<br>> a node modules<br>166<br>$v = x$<br>-55<br>$> 46$ me<br>47<br>2.06 <sub>0</sub><br>431<br>SK MAIL GOOD<br>451<br>C shout-blocks.<br>58<br>51<br>banner.sess<br>52<br>frattraises.<br>53<br>cotegories.scss<br>58<br>characteristics.<br>59<br>contact sess.<br>56<br>57<br>cooling.sess | Financialdetes.html ×<br>criquare hini<br>wc > ■ mem distruction > ● hotel > ● body > ● section of mem, square > ● distruct histo > ● distruman wc > star > ○ betters to > ● hetter<br>< iii class- menu-block wrap'><br><ill class="menu-block products"><br/>&lt;1&gt;*vence dinec/11&gt;<br/>&lt;11&gt;ФТимы та трибуля<!--11--><br/><latinetpape< lating<br="">&lt;11&gt;Солодкий порець<!--11--><br/>CEDIQVERYER/ED.</latinetpape<></ill>                                                                                                    | 44.4<br>$30 - -$<br><b>Green at</b><br>ä.                   | button.scss X<br>about-blockses.<br>categoriesacas<br>buttoni<br>cursor: pointer;<br>min-sold big 2, 90 to 2<br>Text-Transports uppercess;<br>home-savinghi album<br>honder: tim solid darff;<br>color: \$fontColor:<br>mp(255, 255, 255)                                                                                                    | 田…<br>contactacss<br><b>THEFT</b>                              |
|----------------------------------------------------------------------------------------------------|----------------------------------------------------------------------------------------------------|-------------------------------------------------------------|----------------------------------------------------------------------------------------------------|----------------------------------------------------------------|
|                                                                                                    |                                                                                                    |                                                             |                                                                                                    |                                                                |
| 58<br>detractionacss<br>50<br>footer.sccs<br>69<br>hender sins<br><b>DX</b><br>horo.sess<br>62<br>information sus-<br><b>ALL</b><br>incredients.sess<br>65                                                                                                    | kill>Sine cyxe swink/lis<br><lipcneuii< lip<br="">21.913<br/>Kul class memu-block sturs"&gt;<br/><b>KIDMOTION</b><br/>41554/155<br/>3152567153<br/>&lt;11&gt;Nov11&gt;<br/><b>KILLS SKY LES</b><br/><b>REDVOLUS</b><br/><math>415*4113</math><br/>(11)<br/>&lt; Liss="menu-block quantity"&gt;<br/><math>(15888 + 6713)</math><br/>clist me/lis-<br/><math>5132</math> and 13.<br/><math>k</math> Tion arrest to<br/>с 115% силанияс/ 115<br/>&lt;11&gt;X communic/11&gt;<br/>&lt;11&gt;bo DROKOWK/110<br/>41.13<br/>210105<br/>call class "Flex"&gt;<br/>&lt; inset 'recineskys-kys, html" class "menu-bluck button button</lipcneuii<> | <b>TERM</b><br>$rac{1}{1}$<br>÷.<br>F<br>.<br>T<br>Ğ.<br>Ē. | podding 19mm<br>text disant center:<br>Æ<br>propsirion: as lun<br>36<br>33<br>material: 0 mate:<br>19.<br>design, at twent and col-<br>making: 1 mm;<br>12<br>18<br>margin: 01<br>15<br>morgin-Loft: auto:<br>36<br>$\dot{x}$<br><b>IL: hower I</b><br>18<br>color: SmainColor:<br>background: \$font0. Syntax: Gine-width> § <line-style> () <color><br/>1B<br/><math>20 - 30</math><br/>21<br/><b>Accept 2</b><br/>burkeysmal: sainColor;<br/>32<br/>23<br/>24<br/>L ciotal<br/>25<br/>border: im solid Engb(141, 8, 8);<br/>26<br/>background: transparent;<br/>27<br/>color: Engb(241, 0, 0);<br/>28<br/><b>A</b>: hower (<br/>38<br/>plant wiffi:<br/>hackground: Lingbooth, 0, 0);<br/>117<br/>iť.<br/>ŵ</color></line-style> | Shorthand property for setting border width, style, and color. |
| 40<br>œ<br>\$40 months speed<br><b>Messes</b><br>menu-biodes<br>®<br>multitionisticos.                                                                                                    | $-0.011 - 16$<br>TERMINAL PRINT CONTINUE<br><b>BUTTER</b><br>(C) Kopnopasan Palkpocoby (Microsoft Corporation), Boe moass saurages.                                                                                                    |                                                             | 35<br>ontential<br>To convenient both                                                                                                    | $v \rightarrow v$ $\mathbb{E}$ $\mathbb{E}$ $\sim$ $x$         |
| defaultscss<br>蒜<br>$>$ COTTINT                                                                                                    | Directlyline wasyo spoccontrologyments of crossy. PowerShell: (https://aka.as/pscoret)                                                                                                    |                                                             |                                                                                                    |                                                                |

Рисунок 2.5 – Вікно програми Visual Studio Code

- Gulp набір інструментів, який дозволяє автоматизувати різноманітні завдання. За допомогою Gulp можна створювати стилі з використанням метамови SCSS/SASS, які автоматично перетворюються на CSS, що дозволяє скоротити кількість коду. Основна мета Gulp - об'єднувати файли одного типу в один файл та зменшувати їх розмір для ефективного використання пам'яті. Завдяки компілятору Gulp, під час розробки коду не потрібно постійно оновлювати сторінку, оскільки це відбувається автоматично. Крім того, Gulp дозволяє імпортувати окремі блоки, замість повторення коду, що особливо зручно, коли є схожі блоки, які потребують зміни лише зображень, заголовків або кількох рядків тексту (див. рис. 2.6).
- I Can Use веб-ресурс, що надає можливість перевірити сумісність CSSвластивостей з різними браузерами. Цей ресурс надає інформацію про те, які браузери, включаючи ПК та мобільні пристрої, підтримують певні властивості, а які - ні. Крім того, I Can Use містить посилання на специфікації та додаткові ресурси, які можуть бути корисними при вирішенні проблем з кросбраузерною сумісністю, якщо потрібна додаткова інформація про конкретні атрибути.

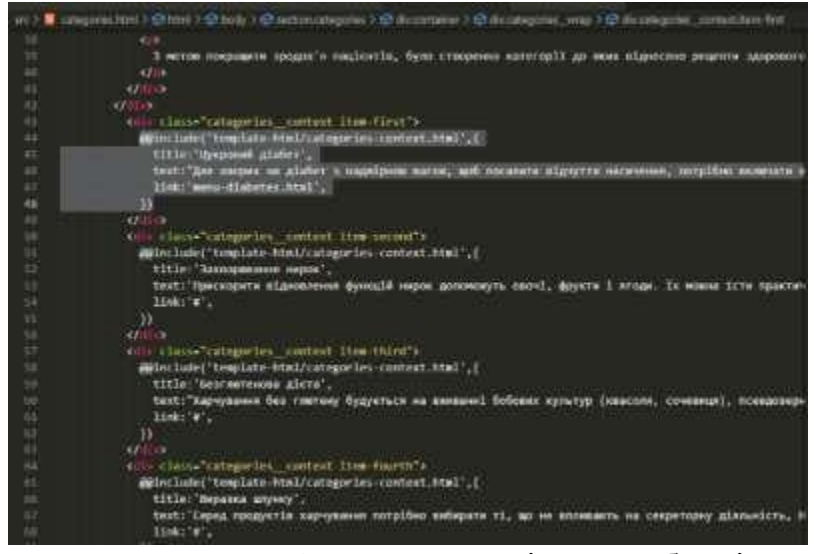

Рисунок 2.6 – Приклад імпорту блоків

 tinypng.com - це онлайн-платформа, яка здійснює оптимізацію зображень з метою зменшення їх розміру файлу. Це дозволяє прискорити завантаження сторінок і зменшити навантаження на веб-сайт (рис. 2.7).

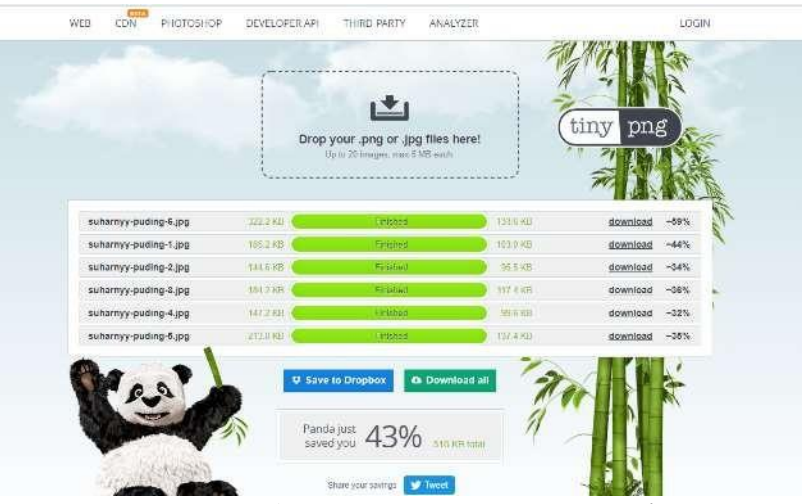

Рисунок 2.7 – Інтернет-ресурс «tinypng»

#### <span id="page-35-0"></span>**2.3 Проектування інформаційної структури та навігації**

Для організації інформаційного матеріалу веб-сайту використовується інформаційна структура, яка визначає зв'язки між сторінками. Недостатня увага до цієї структури може призвести до зайвих сторінок та неправильних посилань. Важливо добре продумати інформаційну структуру свого сайту.

Проект є багатосторінковим, з розділеною інформацією, яка з'єднується за допомогою головного меню, переходів та кнопок навігації в колонтитулі. Дотримання принципу максимально 2 (іноді 1) клацання мишкою між частинами сторінки було важливим при розробці інформаційної структури та навігації.

Головне меню складається з чотирьох пунктів: "Головна сторінка", "Про нас", "Категорії" і "Контакти". Це меню повторюється на кожній сторінці для зручного доступу.

Для зручності навігації по головному меню та категоріях було створено футер сайту, який містить три блоки:

а) "Навігація" з підпунктами "Головна сторінка", "Про нас", "Категорії" і "Контакти";

б) "Категорії" з підпунктами "Цукровий діабет", "хвороба нирок", "Безглютенова дієта", "виразка шлунка" і "Низькокалорійна їжа";

в) "Контактна особа" з електронною поштою, телефоном та адресою.

На рисунку 2.8 зображено схему навігації та структуру переходів між сторінками для цього проекту.
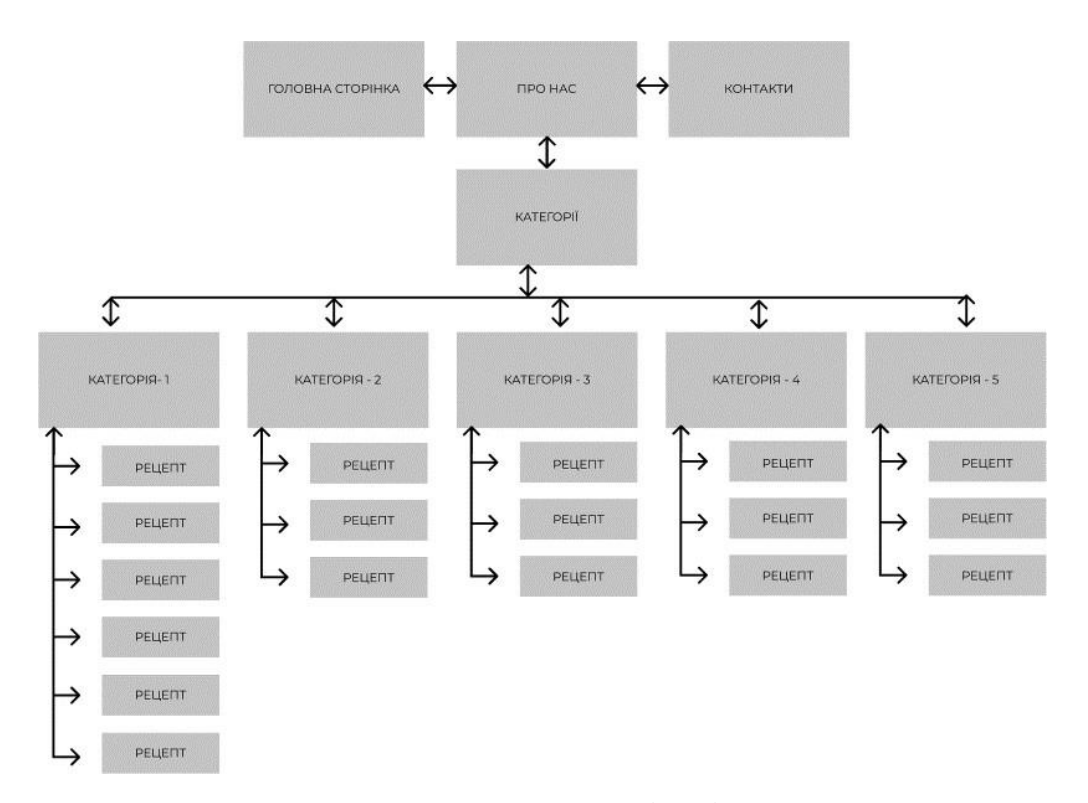

Рисунок 2.8 – Схема навігації сайту

При описі схеми навігації важливо врахувати головне меню, яке забезпечує основні переміщення між сторінками. Однак, на даній сторінці розглядаються додаткові переміщення, які присутні на кожній сторінці з рецептами. Ці переміщення дозволяють переходити до категорій, що відповідають певному набору інгредієнтів, залежно від контексту обраної страви.

Головна сторінка веб-сайту має візуальні елементи, що ілюструють основну тему "рецептів". У нижній частині банера розташована стрілка, яка забезпечує плавний перехід до наступного блоку, де розкривається основна мета створення сайту.

Посилання на сайті позначаються підкресленням та з'являються плавно при наведенні курсора на них або плавно змінюють колір тексту. Крім того, під час наведення курсору на посилання, зображення курсору миші змінюється на стрілку.

#### **2.4 Побудова вайрфреймів та прототипування**

Вайрфрейми (англ. Wireframes) - це схематичні зображення, що відображають структуру та функціональність веб-сайту, додатку або іншої програми. Вайрфрейми допомагають визначити логіку та послідовність взаємодії користувача з продуктом, покращити його користувацький досвід та спростити розробку.

Вайрфрейми можуть бути представлені у вигляді простих чорних та білих малюнків або у вигляді складних інтерактивних прототипів. Вони дозволяють визначити розміщення елементів на сторінці, їх розміри та форми, структуру та навігацію по сайту або додатку.

Вайрфрейми є важливим інструментом в процесі розробки веб-сайтів та додатків. Вони дозволяють візуалізувати концепцію та структуру продукту перед тим, як розпочати його розробку. Це зменшує кількість помилок та забезпечує більш ефективну комунікацію між розробниками, дизайнерами та замовниками.

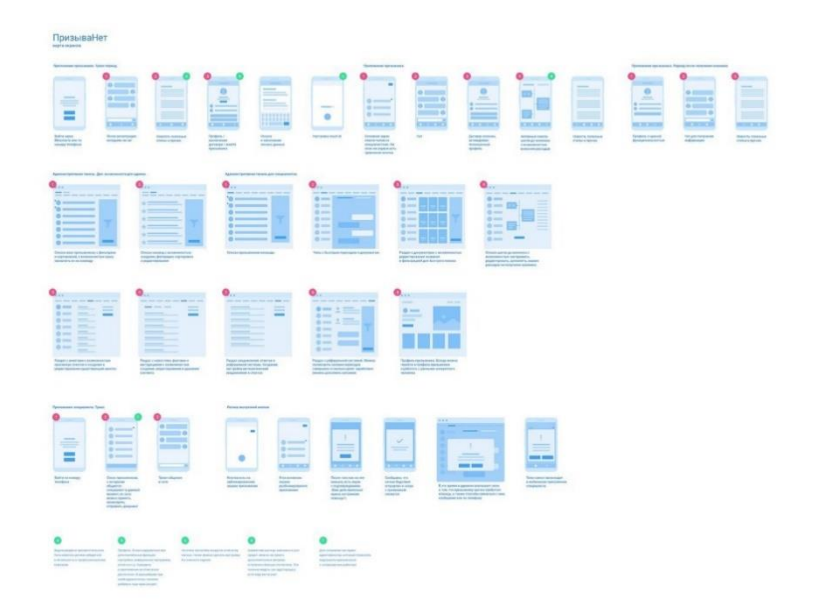

Рисунок 2.10 – Приклад вайфреймів

### **2.5 Розробка графічного дизайну**

Для розробки графічного дизайну сайту рекомендується почати зі створення прототипу сайту.

Прототип сайту - це наближений вигляд майбутнього сайту. Ця модель проекту включає блоки і тимчасовий текст, які допомагають візуалізувати та забезпечити баланс на сайті (рис. 2.11).

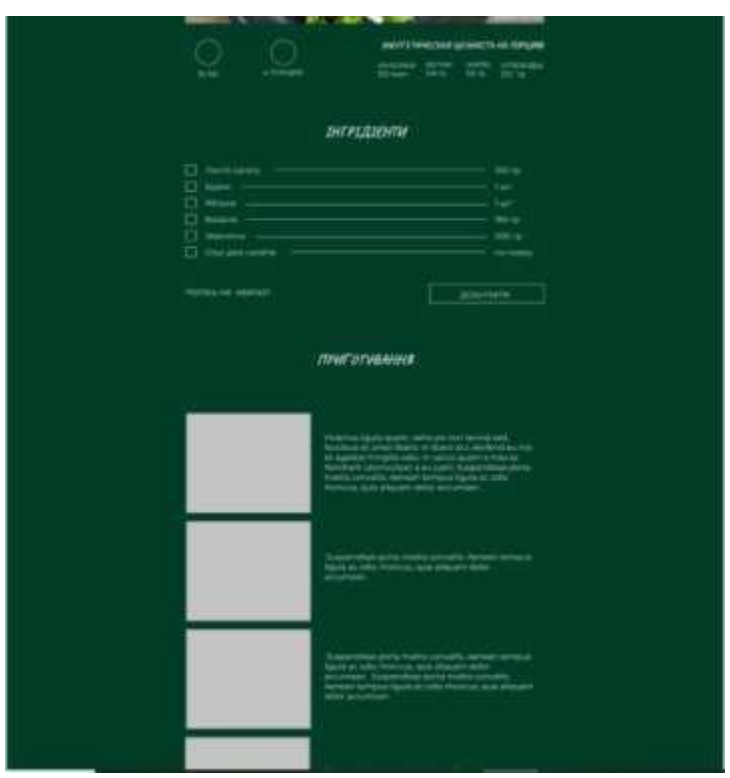

Рисунок 2.11 – Прототип сторінки рецепту

Етап дизайну включає вибір основних кольорів, шрифтів і загального стилю для оформлення сайту. Це може включати використання анімованих елементів, зміну розміру тексту або малюнків. Основні елементи сайту підкреслюються за допомогою кольорів і шрифтів.

Як вже зазначалося, основною метою цього сайту є надання користувачам корисної та практичної інформації, тому текст на сайті повинен бути легким для читання. Шрифт Montserrat є найкращим варіантом.

Montserrat є унікальним шрифтом, який можна використовувати як для основного тексту, так і для заголовків. Він має широкий середній елемент символу, просту форму та відсутність засічок. З різними стилями (від тонкого до наджирного та навіть чорного) та вищезазначеними характеристиками, Montserrat ідеально підходить для цього типу веб-сайту, де його можна використовувати як основний текст та заголовки.

Для надання акценту та додання елегантності до простоти основного шрифту, ми обрали шрифт Caveat, що нагадує написи від руки. Незважаючи на його великі літери, Caveat легко читається, має легкість та природність (рис. 2.12).

> A B C D E F G H I I K L M NOPQRSTUVWXYZ abcdefghijklm n o p q r s t u v w x y z 1234567890 . , ! ? ( ) ' " / / \ : ;  $A$   $B$   $B$   $T$   $B$   $C$   $E$   $X$   $3$   $M$   $W$   $N$   $T$ **MHO ΠΡ C T V Φ X Ц Ч Ш**  $4436163109$ абвгдеё жзийкл мнопрстуфхцчш **USB BB** BB

Рисунок 2.12 – Шрифт для акценту – Caveat

Простий характер практичної інформації привертає більше уваги користувачів до розміщеної на сторінках сайту інформації. Дизайн сайту також має бути простим, щоб забезпечити ясність під час пошуку та читання рецептів.

Цей стиль повинен бути використаний на всій площині сайту, з повторенням колірної гами. Для створення контрасту в кольоровій гамі найкраще використовувати білий колір шрифту на темному тлі. Це допоможе покращити читабельність тексту на темно-зелених і природних фонових зображеннях.

Колірна гамма сайту протиставляє темно-зелений і білий кольори (рис. 2.13).

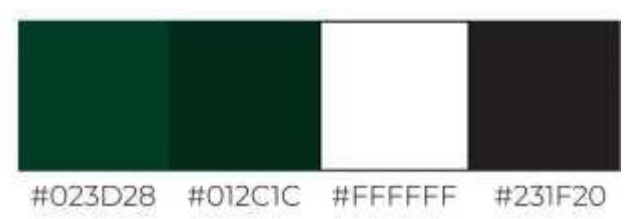

Рисунок 2.13 – Кольори сайту

Декілька блоків були відмічені нюансово темнішим відтінком, який відповідає основному блоку. Використання темного кольору присутнє в нижньому колонтитулі веб-сайту. Цей перехід виглядає чітким і сигналізує про досягнення кінця сторінки. Для виділення соціальних мереж і авторського права використовується ще глибший темний фон, що наближений до чорного кольору (рис. 2.14)

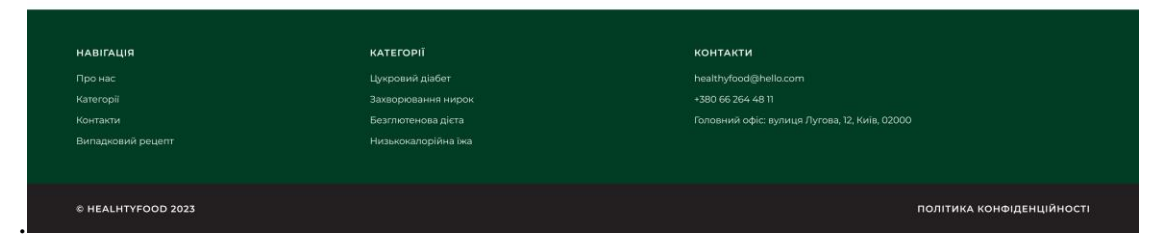

Рисунок 2.14 – Футер сайту

Як було зазначено раніше, основний текст на сайті використовує шрифт Montserrat для забезпечення читабельності. Заголовки на фоні були створені з використанням рукописного шрифту Caveat, а для підсилення виділення заголовків було збільшено ширину та розмір шрифту, що миттєво привертає погляд юзера (рис. 2.15).

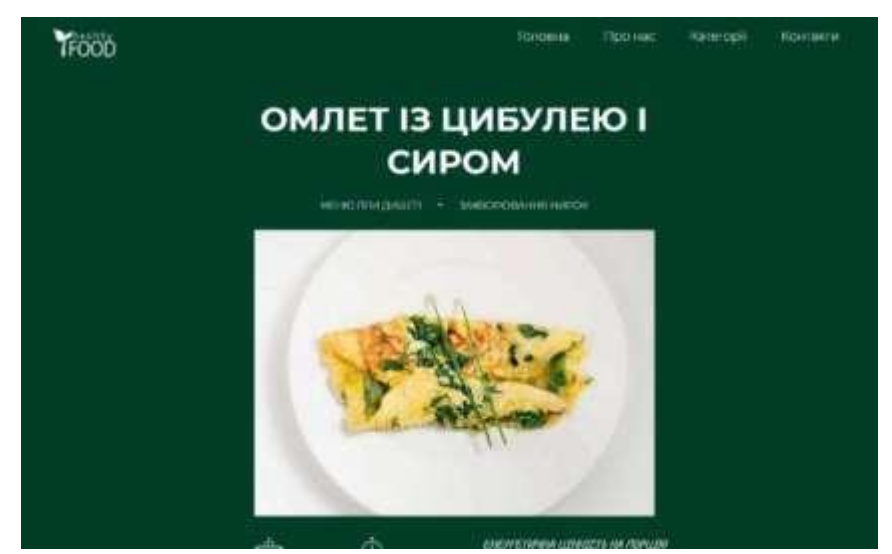

Рисунок 2.15 – Заголовки рецептів

Також була використана анімація при при ховері на категорії (рис. 2.16).

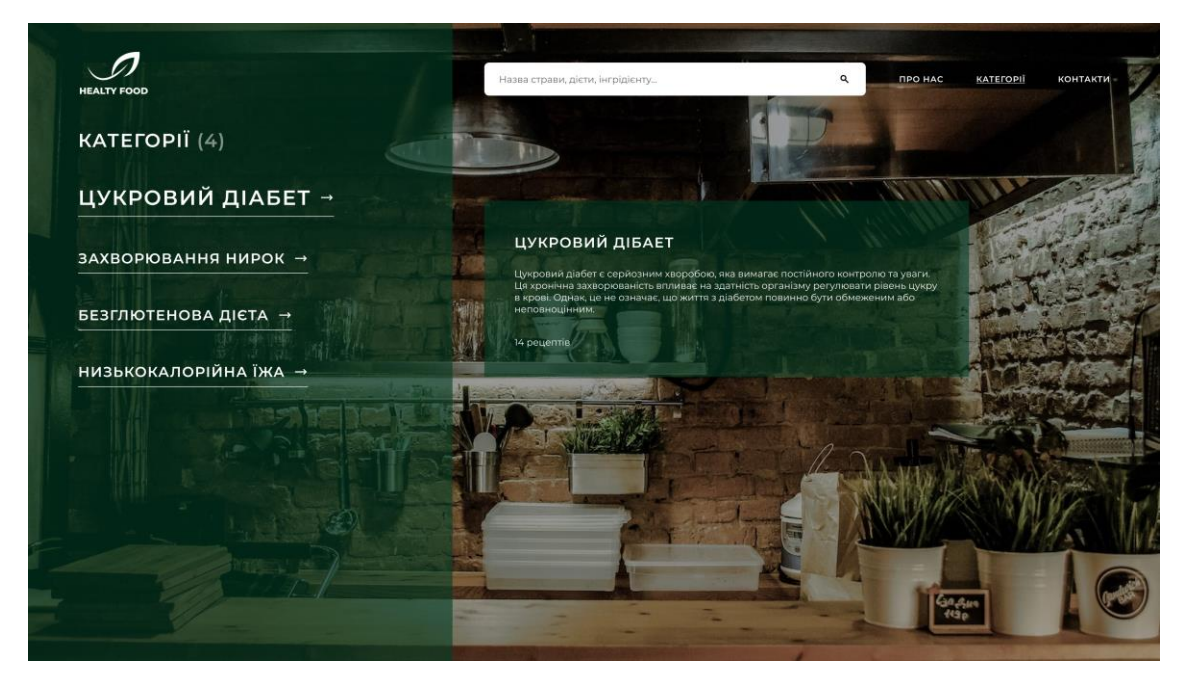

Рисунок 2.16 – Анімація на сайті

Основний заголовок розташований у центрі сторінки, а весь інший текст вирівнюється по ширині.

Анімація використовується на веб-сайтах для створення плавних переходів та відображення об'єктів, що додає спокою та балансу під час перегляду сайту.

Основна мета цих сторінок полягає в тому, щоб не розсіювати користувачів

непотрібною інформацією. Мінімалістичний дизайн зосереджений на основних елементах, без надмірних стилів, а блокова структура сторінки має бути чіткою та зрозумілою для користувача.

Меню має простий дизайн і, незалежно від фонового зображення, виглядає зрозуміло для всіх типів користувачів (рис. 2.17).

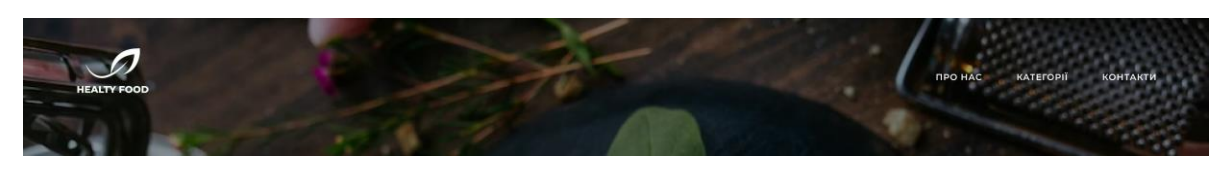

Рисунок 2.17 – Головне меню

Була додана спеціальна іконка в адресний рядок браузера на основі фірменного логотипу (рис. 2.18), щоб підкреслити виразність проекту.

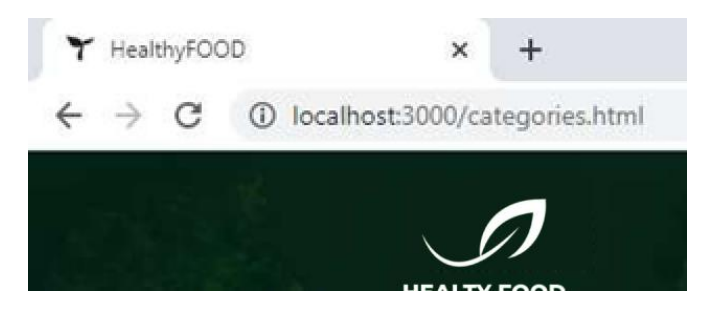

Рисунок 2.18 – Фавікон

#### **2.6 Заповнення контентом сайту**

На веб-сайті є можливість додавати нові категорії та відповідні рецепти, що дозволяє створювати необмежену кількість сторінок.

При наведенні курсора на пункт головного меню, він підсвічується, що дозволяє його подальшу трансформацію (рис. 2.19).

У нижній частині банера знаходиться стрілка, на яку можна натиснути для плавного переходу наступного розділу головної сторінки (рис. 2.20). У цьому розділі є два блоки, які коротко пояснюють суть проекту.

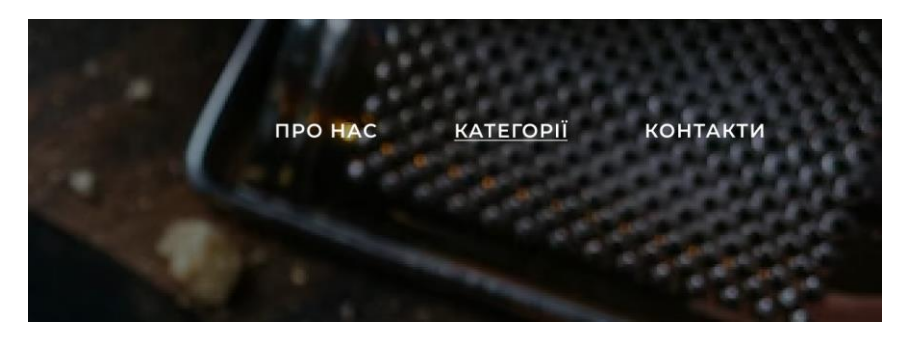

Рисунок 2.19 – Ховер по навігації шапки сайту

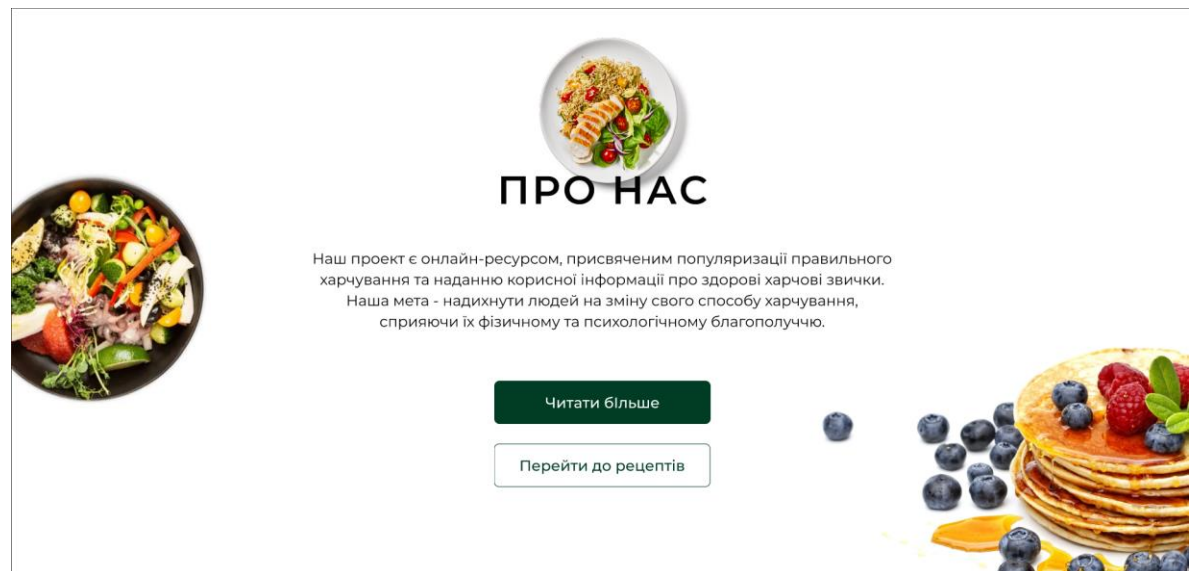

Рисунок 2.20 – Блок розповідающий про діяльність

Якщо користувач має бажання отримати більш докладну інформацію про проект, він може перейти на сторінку "Про нас", натиснувши відповідну кнопку (рис. 2.21).

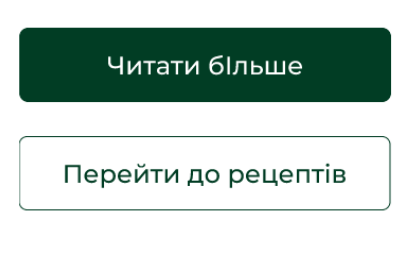

Рисунок 2.21 –Кнопки

Під час ховеру на елементи сайту відбувається анімація для більш інтуітивного розуміння, що елемент є інтекрактивним. В данному випадку змінюється колір кнопки (рис. 2.22).

Наша мета - надихнути людей на зміну свого способу харчування, сприяючи їх фізичному та психологічному благополуччю.

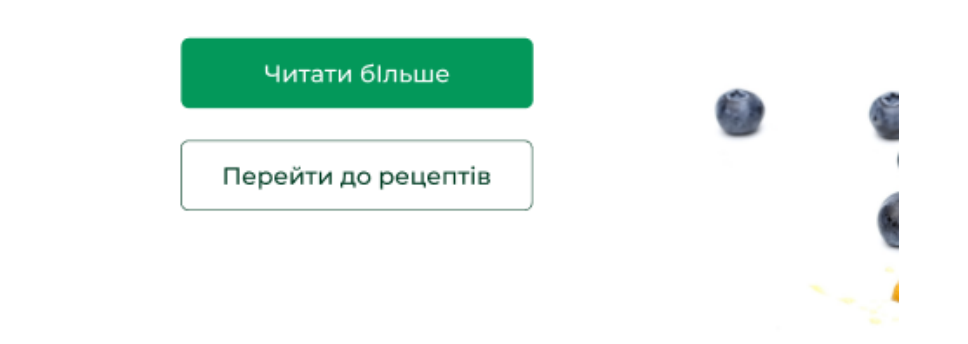

Рисунок 2.22 – Ховер курсора на кнопку

На сторінці "Про нас" існує можливість отримати більш докладну інформацію про основну концепцію сайту. Крім того, ця сторінка містить інформацію про дієтолога, який отримав відгуки та створив рецепти (див. рис. 2.23).

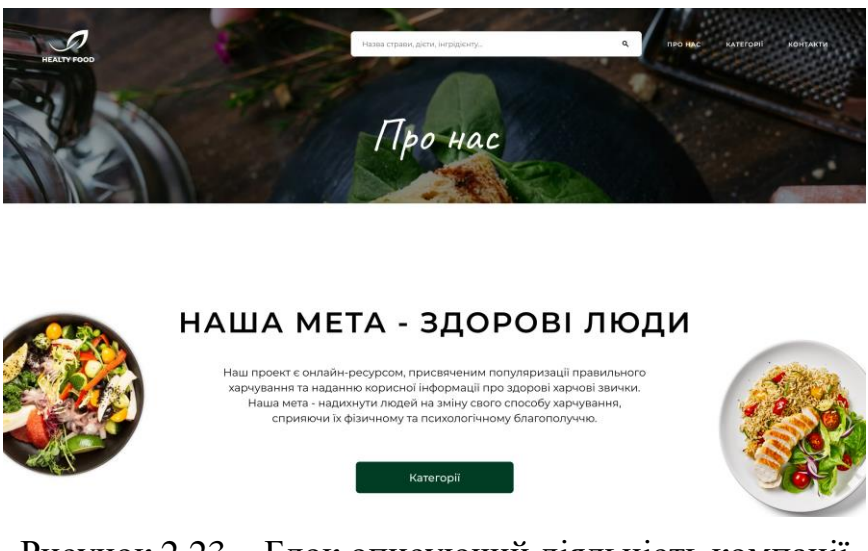

Рисунок 2.23 – Блок описуючий діяльність компанії

В випадку, якщо юзер прагне отримати детальнішу інформацію про проект,

він може перейти на сторінку "Про нас" шляхом натискання кнопки "Читати більше"

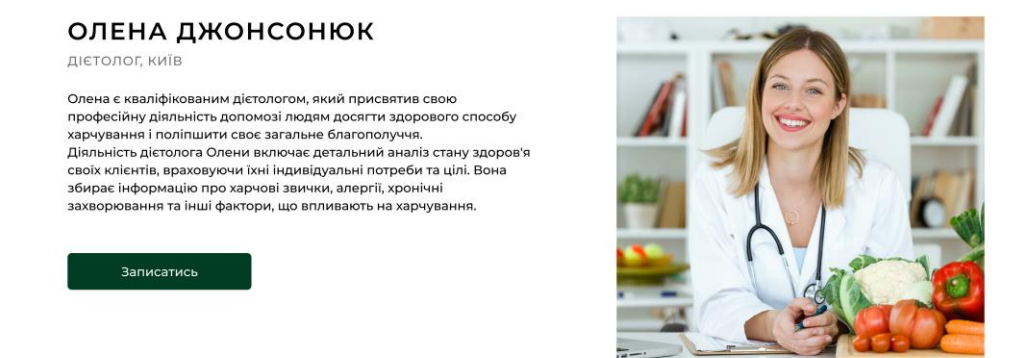

Рисунок 2.24 – Блок з інформацією про дієтолога

У кінці останнього блоку додано кнопку, яка дозволяє перейти до сторінки категорій. (рис. 2.25).

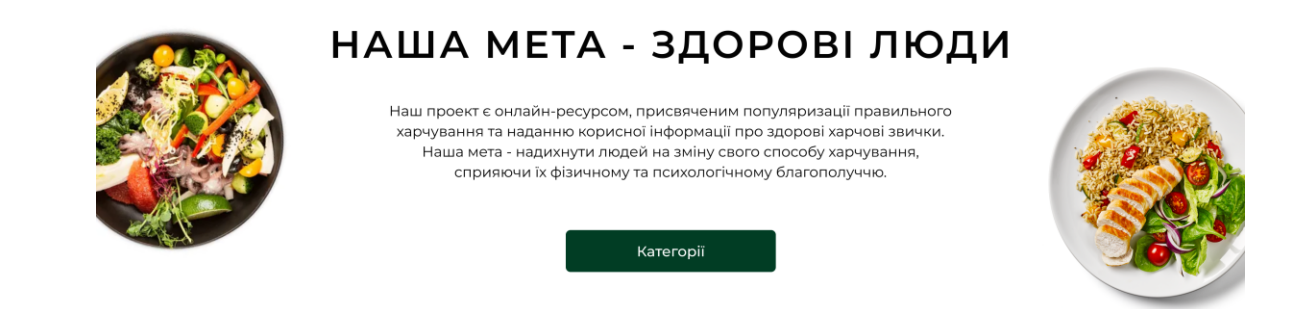

Рисунок 2.25 – Посилання до категорій

Сторінка Категорій включає в себе перелік найпоширеніших дієт, які стосуються захворювань чи стилю життя (рис. 2.26).

Для переходу до списку рецептів, пов'язаних з обраною категорією, необхідно натиснути кнопку "Рецепти", розташовану нижче блоку з описом харчування для даного захворювання.

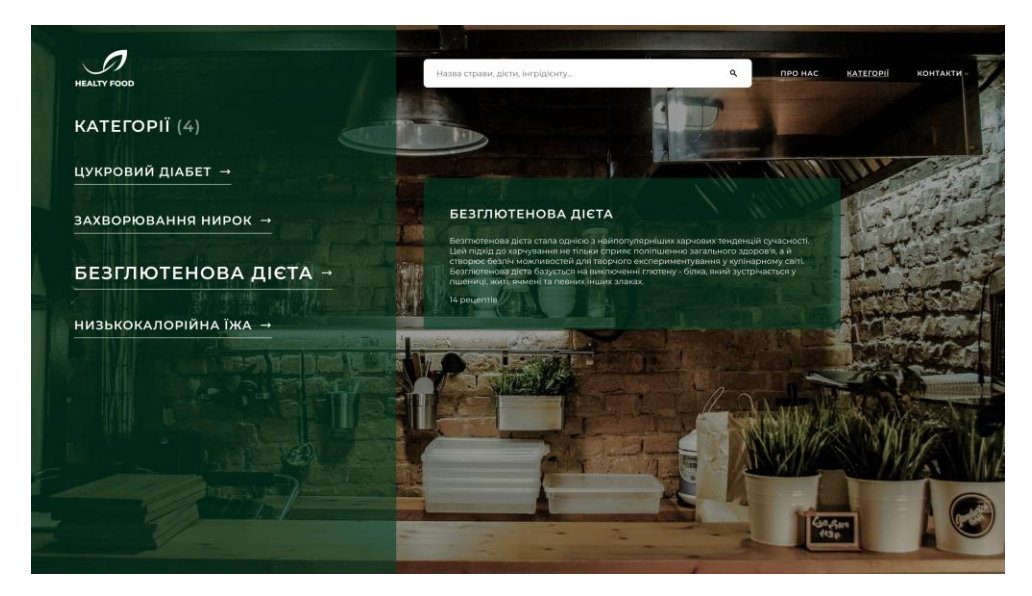

Рисунок 2.26 – Сторінка з популярними категоріями

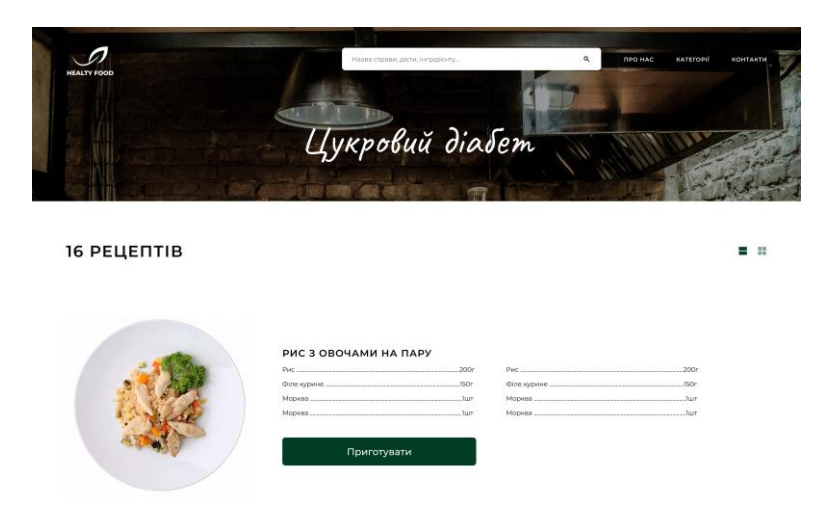

Рисунок 2.27 – Сторінка обраної категорії

Задля спрощення зовнішнього вигляду навпроти назв категорій був створений спеціальний перемикач, що дозволяє легко відобразити рецептіи у вигляді трьох блоків, розташованих в ряд (див. зображення 2.28). Цей режим забезпечує зручний та швидкий перегляд доступних варіантів страв.

При ховері на карточку страви, вона збільшується, що дає можливість детальніше роздивитись фото страви, а також сфокусувати увагу користувача на його виборі (див. зображення 2.29).

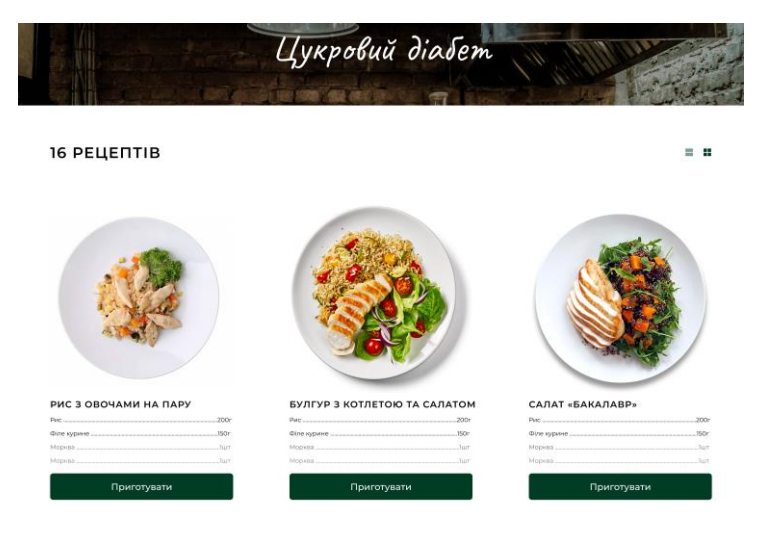

Рисунок 2.28 – Відображення рецептів на сторінці

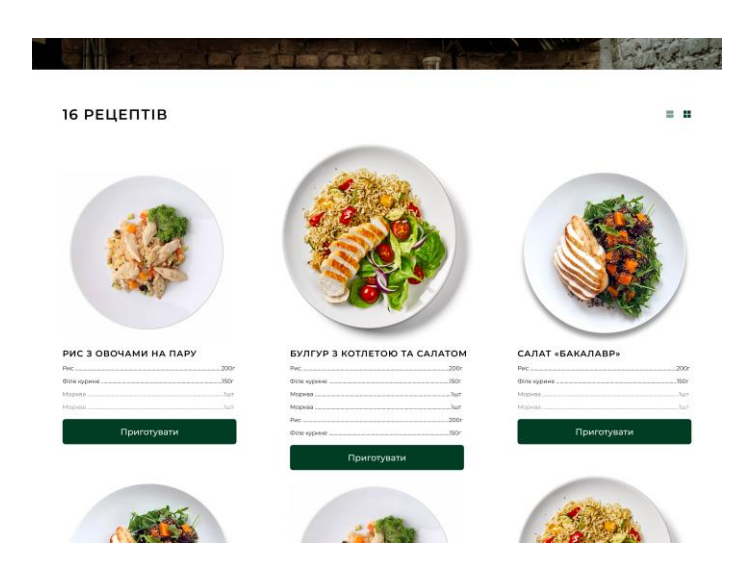

Рисунок 2.29 – Ховер на карточку рецету

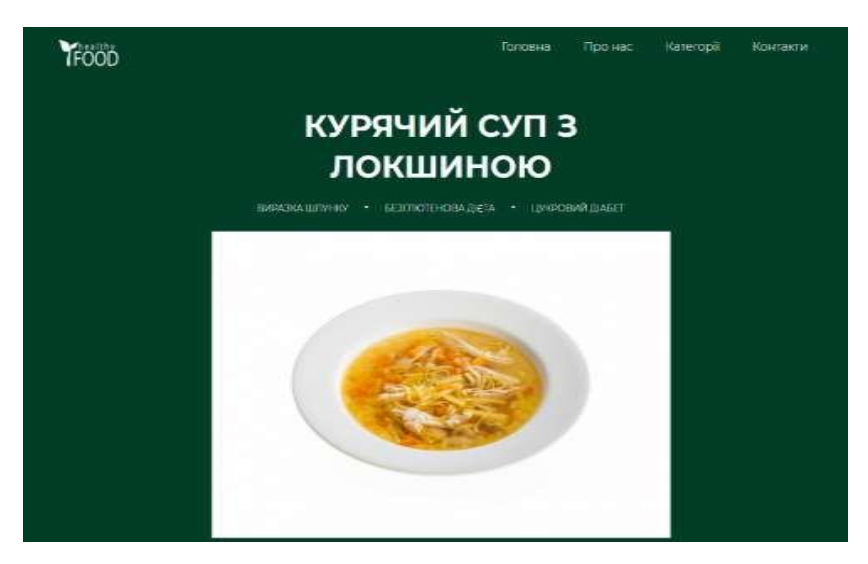

Рисунок 2.30 – Рецепт страви

На кожній сторінці страви, відповідно до її категорії, спочатку розміщується назва рецепта, а після цього йде відображення виду блюда. Під картинкою наведено короткий опис, який включає розмір порції, час приготування та поживну цінність. У списку інгредієнтів можна позначати доступні продукти, щоб нічого не пропустити (рис. 2.31).

| وكالبها<br>влогши<br>matism'u                                                                                                    | Φ<br>2. ГОДИНИ                                                                                                    | <b>KANCIPE</b><br>400 samt | ENERGETHAN ILINEETS IN HORIZO<br>визки<br>NGAPH<br><b>MAIN</b><br>32.2 (p) | путлеводи<br><b>TEATER</b> |                                                                                                    |
|----------------------------------------------------------------------------------------------------|----------------------------------------------------------------------------------------------------|----------------------------|----------------------------------------------------------------------------|----------------------------|----------------------------------------------------------------------------------------------------|
|                                                                                                    |                                                                                                    | <b>ІНГРІДІЄНТИ</b>         |                                                                            |                            |                                                                                                    |
| Курка<br>Ріпнистацибуля -<br><b>Морква</b><br>Локшина -<br>Рослинна олів -<br>Лавровик лист -<br>Гиоздика -<br>Чорний первцы горошком -<br>$C\dot{m}$ $\sim$ | <u> 1989 - Johann Stein, marwolaethau a bhann an t-Albann an t-Albann an t-Albann an t-Albann an t-Albann an t-Alb</u> |                            |                                                                            |                            | 1urr<br>$2 \text{ ms}$<br>1 um<br><b>BO</b> r<br>30 M/h<br>Ture<br>$-2$ arr<br>за сманом<br>за сманом |

Рисунок 2.31– Список інгредієнтів

Щоб полегшити ідентифікацію інгредієнтів, їх назви супроводжуються відповідними стилями тексту.

Якщо товар відсутній, користувач може натиснути кнопку "Додати до покупки", що відкриє поп-ап. Далі потрібно відмітити бажаний товар та вказати номер Telegram, а потім відправити задопомгою кнопки (рис. 2.32). Ваш Telegram отримує повідомлення з переліком інгрідієнтів.

Тепер можна переходити до поетапного етапу підготовки. Для кращого розуміння інформації, до кожного етапу додаються зображення (рис. 2.33).

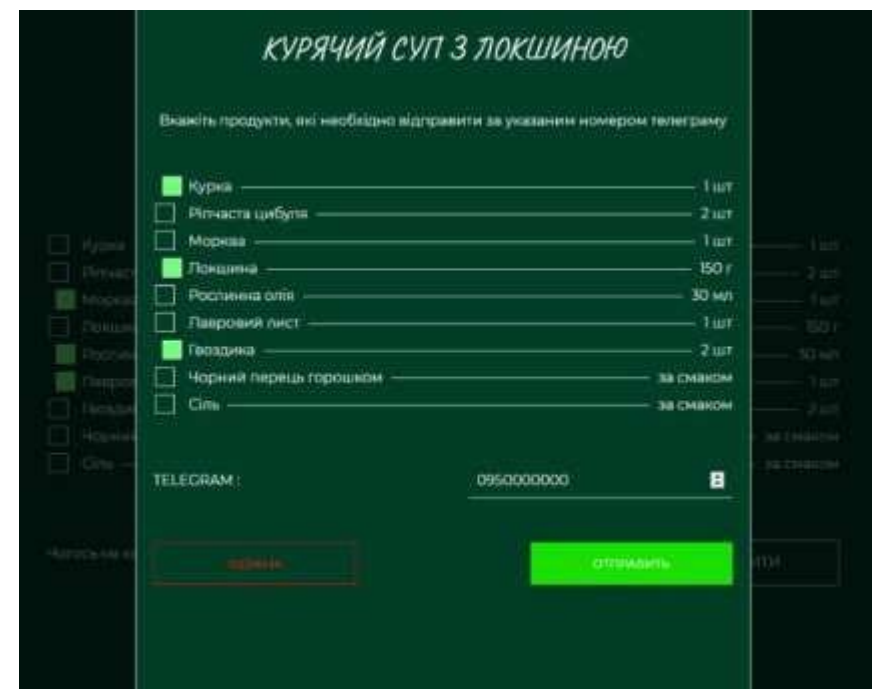

Рисунок 2.32– Поп-ап з інгрідієнтами

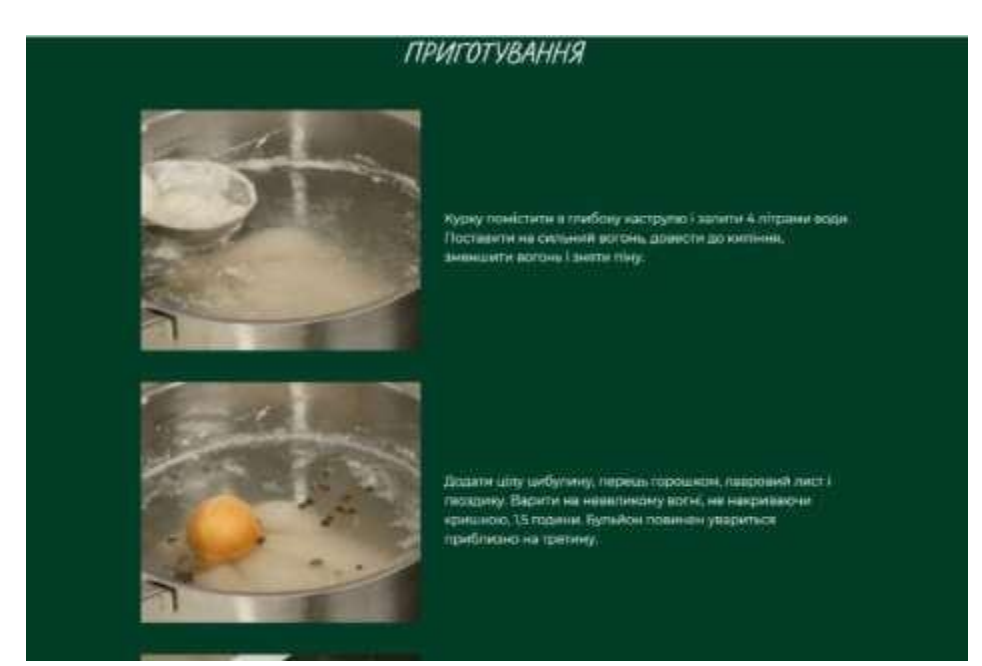

Рисунок 2.33 – Інструкція приготування страви

У кінці сторінки, користувача вітає приємне побажання "Нехай смакує!".

На сторінці з контактами виразно показано мапу з розташуванням головного офісу компанії (рис. 2.34).

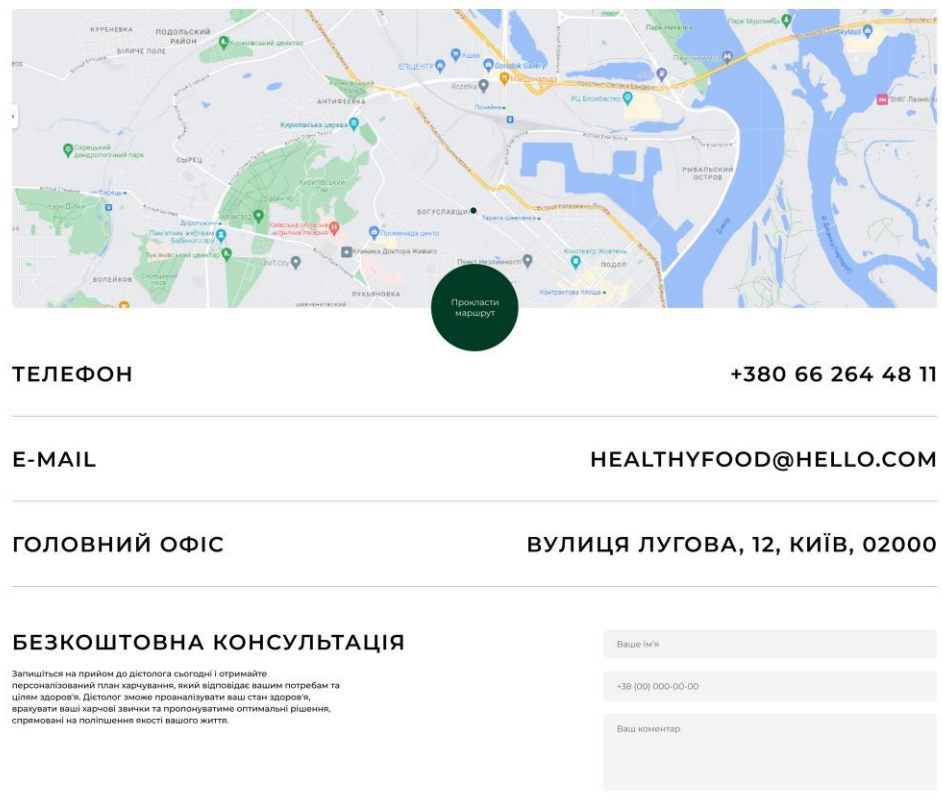

Рисунок 2.34 – Сторінка з контактами компанії

Надалі наведена форма разом з коротким поясненням, яке роз'яснює, як заповнювати дані. Це означає, що користувач може записатися на консультацію до професіонала (рис. 2.35). Варто зазначити, що деякі поля для заповнення є обов'язковими.

| БЕЗКОШТОВНА КОНСУЛЬТАЦІЯ                                                                                                    |                     | Ваше ім'я                                     |                           |  |  |
|----------------------------------------------------------------------------------------------------|---------------------|-----------------------------------------------|---------------------------|--|--|
| Запишіться на прийом до дієтолога сьогодні і отримайте<br>персоналізований план харчування, який відповідає вашим потребам та<br>цілям здоров'я. Дієтолог зможе проаналізувати ваш стан здоров'я,<br>врахувати ваші харчові звички та пропонуватиме оптимальні рішення, |                     | +38 (00) 000-00-00                            |                           |  |  |
| спрямовані на поліпшення якості вашого життя.                                                                                                    |                     | Ваш коментар                                  |                           |  |  |
|                                                                                                    |                     | Відправити                                    | Очистити                  |  |  |
|                                                                                                    |                     |                                               |                           |  |  |
| <b>НАВІГАЦІЯ</b>                                                                                                    | <b>КАТЕГОРІЇ</b>    | <b>КОНТАКТИ</b>                               |                           |  |  |
| Про нас                                                                                                    | Цукровий діабет     | healthyfood@hello.com                         |                           |  |  |
| Kateropii                                                                                                    | Захворювання нирок  | +380 66 264 48 11                             |                           |  |  |
| Контакти                                                                                                    | Безглютенова дієта  | Головний офіс: вулиця Лугова, 12, Киів, 02000 |                           |  |  |
| Випадковий рецепт                                                                                                    | Низькокалорійна іжа |                                               |                           |  |  |
| @ HEALHTYFOOD 2023                                                                                                    |                     |                                               | ПОЛІТИКА КОНФІДЕНЦІЙНОСТІ |  |  |

Рисунок 2.35 – Сторінка «Контакти». Форма для запису

#### **3 ТЕСТУВАННЯ РОЗРОБЛЕНОГО САЙТУ**

#### **3.1 Кросбраузерність**

У сучасній епоці люди використовують різні пристрої та браузери для доступу до веб-сайтів. Для забезпечення правильного відображення веб-сайту необхідно налаштувати його для кросбраузерності.

Кросбраузерність означає, що веб-сайт повинен виглядати і працювати однаково добре в усіх браузерах. Це означає, що сайт має бути оптимізований для використання як в Internet Explorer, так і в Google Chrome. Важливо протестувати свій веб-сайт у різних браузерах, щоб переконатися, що дизайн (зовнішній вигляд) працює належним чином для всіх користувачів.

Тестування є важливим етапом розробки веб-сайту, оскільки воно дозволяє перевірити функціональність сайту перед його публікацією.

Для перевірки кросбраузерності використовуються популярні браузери, такі як Google Chrome, Mozilla Firefox, Opera, Microsoft Edge та Safari для комп'ютерних версій веб-сайту.

Для тестування кросбраузерності проекту обираються сторінки з найбільшим функціоналом, наприклад, сторінка "Категорії". Приклади тестування показані на малюнках 3.1-3.4. Наприклад, категорія "Меню діабету" показана на малюнку 3.4 у браузері Microsoft Edge, оскільки цей браузер не підтримує останні технології стилізації сторінок. За допомогою медіа-запитів можна відображати сторінки сайту відповідно до розмірів різних пристроїв. За допомогою CSS-правил можна контролювати стилізацію на основі ширини та висоти екрана. Після написання коду з медіа-запитами сторінка проекту буде належним чином відображатися на різних екранах.

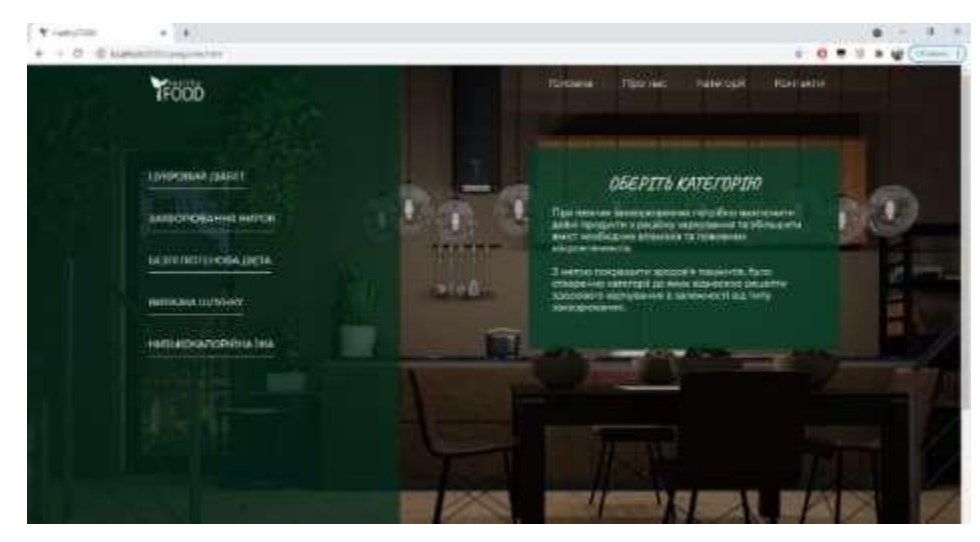

Рисунок 3.1 – Адаптація на браузері Google Chrome

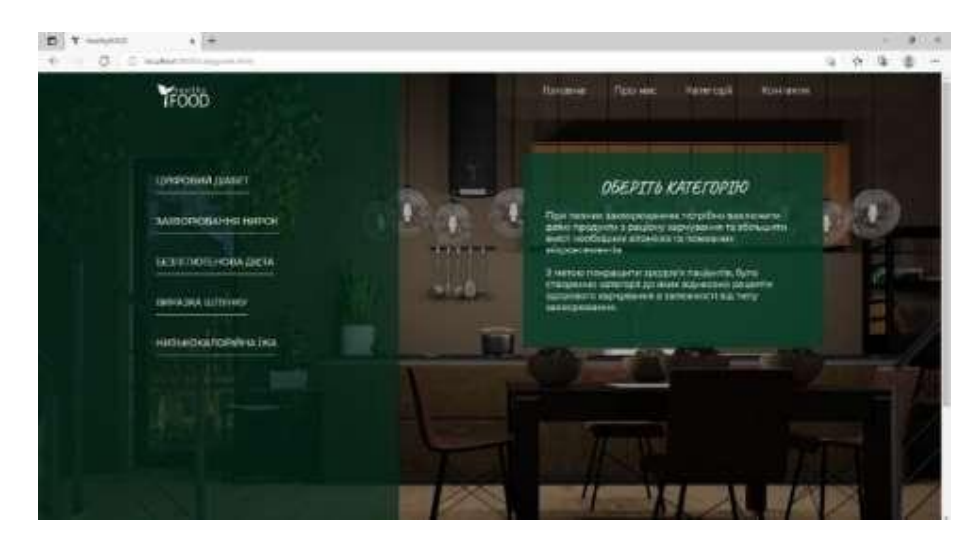

Рисунок 3.2 – Адаптація на браузері Microsoft Edge

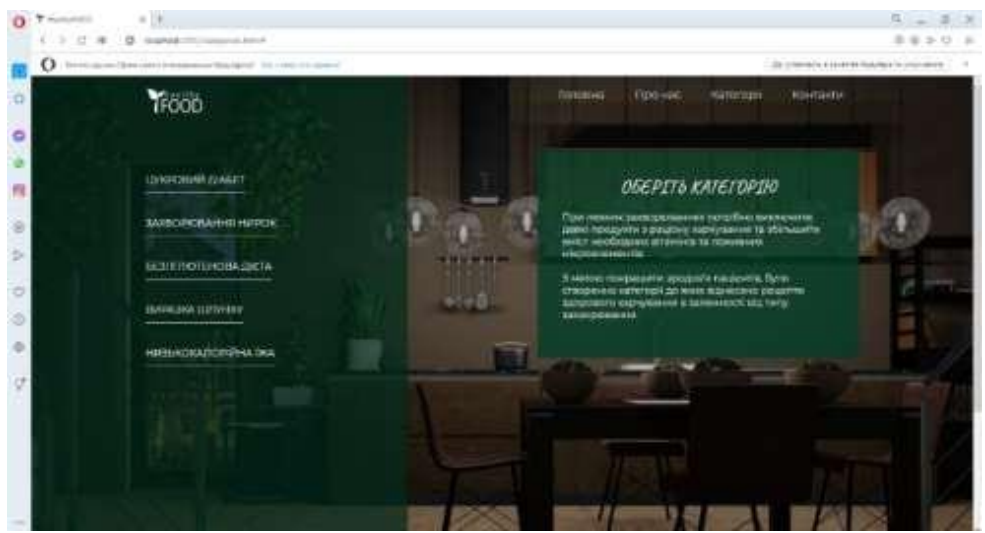

Рисунок 3.3 – Адаптація на браузері Opera

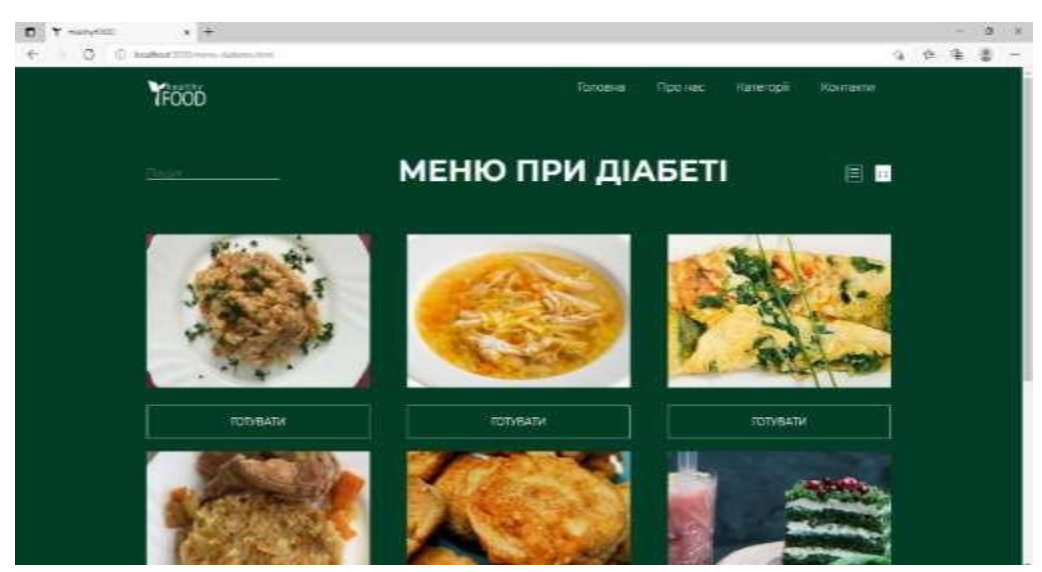

Рисунок 3.4 – Microsoft Edge «Меню при діабеті»

#### **3.3 Адаптивність веб-сайту**

Адаптивність веб-сайтів відноситься до їх здатності відображатися на різних пристроях із різними розмірами екрану та орієнтаціями. Оскільки користувачі використовують різні пристрої для доступу до Інтернету, такі як комп'ютери, смартфони, планшети та інші мобільні пристрої, важливо мати сайт, який може пристосовуватися до різних екранів та надавати оптимальний користувацький досвід на кожному з них.

Рекомендується спочатку зосередитись на мобільних пристроях. Це означає розробку веб-сайту з орієнтацією на користувачів мобільних пристроїв. У цьому підході сторінка спочатку створюється для мобільних розмірів, а потім налаштовується мінімальна ширина зазначеної основної точки розриву або вносяться зміни до існуючого стилю (див. рис. 3.5). У цьому ж малюнку також представлена методологія BEM (Block Element Modifier), яка дозволяє писати код з чистою ієрархією, де основний блок є блоком з відповідними йому елементами та модифікаторами для повторюваних окремих елементів. Наприклад, якщо у вас є три червоних блоки з однаковим стилем, але останній блок має зелений колір, то замість додавання окремого класу ви можете просто використати модифікатор з

відповідним стилем (див. рис. 3.6).

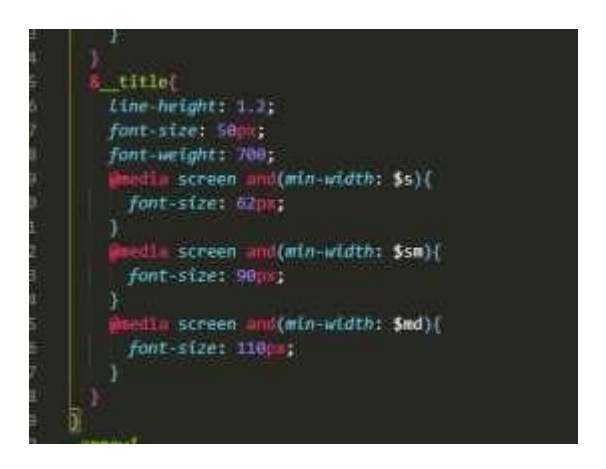

Рисунок 3.5 Медіа-запити

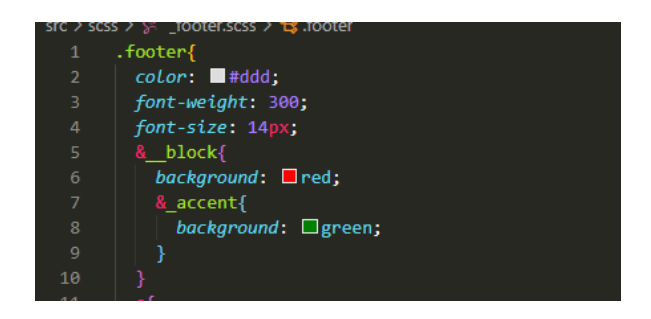

Рисунок 3.6 –BEM методологія

Більшість користувачів нині відвідують веб-сайти через свої мобільні телефони, тому важливо мати адаптивний дизайн сайту, який підходить для різних пристроїв, не тільки для смартфонів. На малюнках 3.7-3.9 показано результати відображення сайту на різних пристроях.

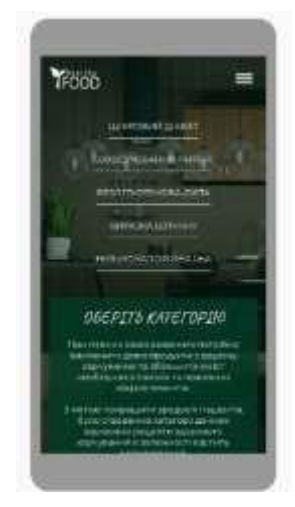

Рисунок 3.7 – Адаптація 320 px

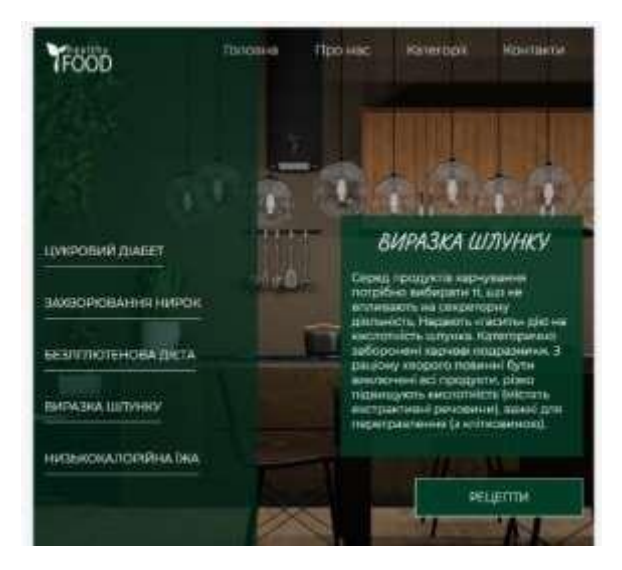

Рисунок 3.8 – Адаптація 576px

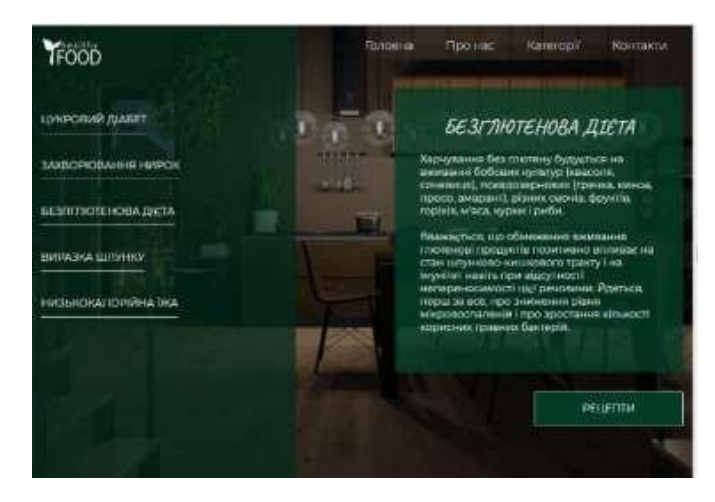

Рисунок 3.9 – Адаптація 1024px

Розроблений сайт був адаптований за допомогою респонсивного дизайну, оскільки це найкращий підхід до створення веб-сайтів, який забезпечує оптимальну взаємодію з користувачами на різних пристроях і розмірах екранів. Це означає, що сайт буде коректно відображатися та працювати на комп'ютерах, ноутбуках, планшетах, смартфонах і навіть на інших пристроях з доступом до Інтернету.

Основна перевага респонсивного дизайну полягає в тому, що веб-сторінки автоматично адаптуються до розміру екрану, на якому вони відображаються. Незалежно від того, чи використовує користувач пристрій з великим екраном або маленьким мобільним пристроєм, вміст сайту буде належним чином розміщено і відформатовано для забезпечення максимальної зручності користування.

Це важливо з ряду причин. По-перше, респонсивний дизайн дозволяє покращити користувальницький досвід. За рахунок того, що ваш сайт автоматично пристосовується до розміру екрану, користувачі зможуть зручно переглядати інформацію та взаємодіяти з сайтом, не втрачаючи функціональності.

По-друге, респонсивний дизайн сприяє покращенню оптимізації для пошукових систем. Оскільки респонсивні сайти мають одне URL і один набір HTML-коду, вони зазвичай мають кращі шанси на підвищення рейтингу в пошукових системах, що поліпшує видимість вашого сайту і залучає більше відвідувачів.

Нарешті, адаптація сайту за допомогою респонсивного дизайну спрощує процес управління та підтримки. Вам не потрібно створювати окремі версії сайту для різних пристроїв, що дозволяє економити час і зусилля при внесенні змін або оновленнях.

Тестування адаптивності проводилось за 3 методами:

1. Зміна розміру вікна браузера: Це простий спосіб перевірити, як ваш сайт адаптується до різних розмірів екрану. Ви можете змінювати ширину та висоту вікна браузера, спостерігаючи, як змінюється вигляд вашого сайту. Впевніться, що перевіряєте сайт на різних розмірах екранів, від невеликих мобільних пристроїв до великих десктопів.

- 2. Використання ресурсів для тестування адаптивності: Існують онлайнресурси, такі як "Responsive Design Checker" або "BrowserStack", які дозволяють переглядати ваш сайт на різних розмірах екрану та пристроях. Ви можете ввести URL вашого сайту і перевірити, як він виглядає та працює на різних пристроях.
- 3. Фізичні пристрої: Якщо у вас є доступ до різних пристроїв, ви можете фізично перевірити адаптивність вашого сайту на кожному з них. Перегляньте ваш сайт на смартфонах, планшетах, ноутбуках та інших пристроях, щоб переконатися, що він належним чином пристосовується до різних екранів.

#### **3.3 Тестування Usability**

Головна мета Usability - забезпечити зручність та задоволення від користування продуктом.

Один з найпоширеніших способів тестування юзабіліті - це тестування з використанням користувачів (англ. User Testing). Це метод, при якому потенційні користувачі продукту тестують його в реальному чи контрольованому середовищі, щоб визначити його юзабіліті та виявити проблеми, які потребують виправлення.

User Testing веб-сервісу "Збірник рецептів" проводився на етапі розробки та після запуску. Для проведення тестування було залучено декілька груп користувачів різних вікових та професійних категорій, що показані на рисунку 3.10.

|                | в'мі        | Телефон    | Спосіб звязку   | Категорія     |
|----------------|-------------|------------|-----------------|---------------|
| $\overline{a}$ | Олег        | 3806628067 | Telegram        | Аматор        |
| 3              | Вікторія    | 3806628067 | Telegram        | Аматор        |
| Δ              | Анна Спорт. | 3806628067 | Telegram        | Спортсменка   |
| 5              | Анна        | 3806628067 | Telegram        | Аллергік      |
| 6              | Андрій      | 3806628067 | Viber           | Аллергік      |
| 7              | Роман       | 3806628067 | <b>Telegram</b> | Діабетик      |
| 8              | Богдан      | 3806628067 | <b>Telegram</b> | Спортсмен     |
| Q              | Ірина       | 3806628067 | <b>Telegram</b> | Мати          |
| 10             | Ліза        | 3806628067 | Viber           | Вегетеріанець |

Рисунок 3.10 – Фокус група

Перед початком тестування було підготовлено тестові завдання для користувачів (рис. 3.11), які містили в собі різні сценарії використання веб-сервісу. Користувачі були проінструктовані, щоб вони виконували тестові завдання, а також зафіксували свої враження та пропозиції щодо покращення функціоналу вебсервісу.

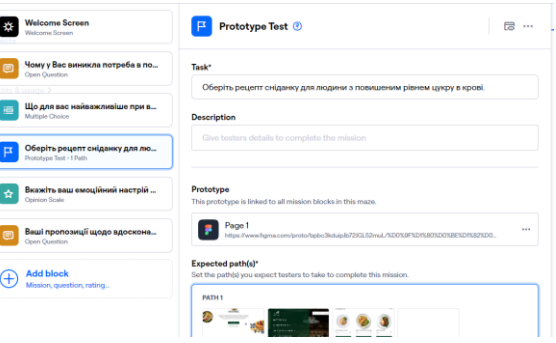

Рис. 3.11 – Екран з переліком тестових запитань

У процесі тестування було зібрано статистику щодо часу, який користувачі витрачали на виконання завдань, кількості помилок, які вони допустили, відображення їх дій при тестуванні в виді heatmap (рис. 3.12), а також їхніх зауважень та рекомендацій.

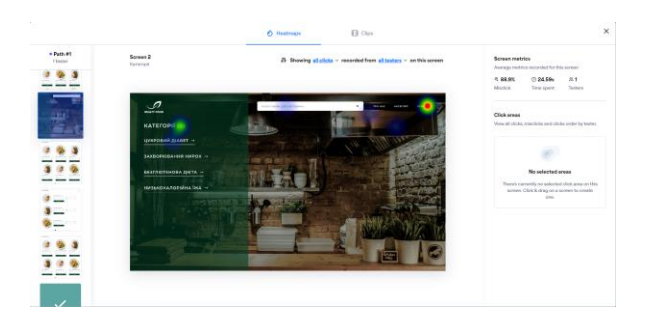

Рисунок 3.12 – Результати тестування конкретного користувача

Отримані результати були проаналізовані та використані для подальшого вдосконалення сайту. Зокрема, були внесені зміни до інтерфейсу користувача та пошуку рецептів, що дозволило поліпшити його юзабіліті.

#### **ВИСНОВКИ**

Було розроблено веб-сайт, на якому публікується інформація про кулінарні рецепти, які в свою чергу поділені на категорії відповідно до захворювання або дієти користувача. Також визначається аудиторія користувачів, основні завдання та цілі веб-видання.

Визначено етапи розробки продутку, що дозволяє системазувати підхід до створення сайту, зробити його зрозумілим та уникнути помилок.

Було досліджено, що переважна більшість сайтів за даною тематикою мають застарівший інтерфейс та проблеми в Usability, що рідко змушує користувача повертатись до сайту.

Основна увага приділяється створенню основного контенту сторінки та правильному відтворенню інформації сайту. Основна мета – створити веб-сайт, який покращить пошук кулінарних рецептів для тих, хто не має можливості їсти всі продукти, і кому потрібно більше вітамінів і продуктів, які забезпечують здоров'я. Для досягнення поставленої мети був розроблений веб-сайт, який зберігає найпоширеніші харчові категорії людей з різними захворюваннями, який має мінімальний дизайн, зручну для читання інформацію, зручний інтерфейс та універсальну навігацію сайту. Окремі елементи привертають увагу користувача та виділяють важливі моменти на сторінці.

Навігація зрозуміла і користувач може швидко перейти на сторінку потрібного сайту без зайвих рухів.

Шрифт легко читається і не псується при використанні інших пристроїв. Анімація мінімальна і не відволікає користувача від основного перегляду інформації, вона використовується лише для плавного вигляду об'єктів на сайті.

Публікація повністю адаптивна та перевірена на різних браузерах, зокрема Google Chrome, Mozilla Firefox, Opera, Microsoft Edge.

#### **ПЕРЕЛІК ДЖЕРЕЛ**

1. Єгорова І.М. Проектування та розробка Web-документів: навч. Посібник. Харків: ХНУРЕ, 2018. 264 с.

2. Веб-сайт. URL: https://uk.wikipedia.org/wiki/Веб-сайт (дата звернення:24.05.2021)

3. Методичні вказівки з виконання кваліфікаційної роботи для студентів денної та заочної форми навчання першого (бакалаврського) рівня вищої освіти спеціальності 186 «Видавництво та поліграфія» за освітньою програмою «Видавничо-поліграфічна справа» / В.П. Ткаченко, А.В. Бізюк, О.В. Вовк, І.М. Єгорова, В.Ф. Челомбітько. Харків: ХНУРЕ, 2020. 68 с.

4. ДСТУ ГОСТ 7.1:2006 Система стандартов по информации, библиотечному издательскому делу. Библиографическая запись. Библиографическое описание. Общие требования и правила составления.

5. Егорова И.Н., Худолей А.Ю. Исследование возможностей компонентного подхода при разработке веб-сайтов // Системи обробки інформації. 2017. Випуск 4 (150). С. 76-78.

6. Visual Studio Code. URL: https://uk.wikipedia.org/wiki/Visual\_Studio\_ Code (дата звернення: 27.05.2021).

7. ДСТУ EN 60335-1:2015 «Прилади побутові та аналогічні електричні. Безпека. Частина 1. Загальні вимоги».

8. ДСТУ 8302:2015. Інформація та документація. Бібліографічне посилання. Загальні положення та правила складання. Київ, 2016.

9. Типи сайтів та їх особливості. Цільова аудиторія URL: https://sites. google.com/view/informatika-nvk2/ (дата звернення: 27.05.2021).

10. Visual Studio vs. Sublime Text. URL: https:[//www.codecademy.com/](http://www.codecademy.com/) resources/blog/visual-studio-code-sublime-text/ (дата звернення: 23.05.2021).

11. Can I use. URL: <https://caniuse.com/> (дата звернення: 20.05.2021).

12. W3C. URL: <https://www.w3.org/> (дата звернення: 24.05.2021).

13. SCSS – немного практики. URL: https://habr.com/ru/post/140612/ (дата звернення: 24.05.2021).

14. Дієта при виразці шлунку. URL: https://ukrhealth.net/diyetapri- virazci-shlunku/ (дата звернення: 26.05.2021). №1/2 (18). С. 58-61.

15. Єгорова І.М., Коміна М.М. Розробка методики ефективного застосування анімації у WEB // Вісник НТУ «ХПІ». Серія: Нові рішення в сучасних технологіях. 2020. № 4 (6). С. 60-64.

16. Omarov, M., Tikhaya, T., & Lyashenko, V. (2019). Internet marketing metrics visualization methodology for related search queries. International Journal of Advanced Trends in Computer Science and Engineering, 8(5), 2277-2281.

17. Omarov M., Tikhaya T., & Lyashenko, V. Use of Wavelet Techniques inthe Study of Internet Marketing Metrics. Eskişehir Technical University Journal of Science and Technology A-Applied Sciences and Engineering, 20, 157-163.

18. Baranova, V., Zeleniy, O., Deineko, Z., Bielcheva, G., & Lyashenko, V. (2019, October). Wavelet Coherence as a Tool for Studying of Economic Dynamics in Infocommunication Systems. In 2019 IEEE International Scientific- Practical Conference Problems of Infocommunications, Science and Technology (PIC S&T) (pp. 336-340). IEEE.

19. Baranova, V., Zeleniy, O., Deineko, Z., & Lyashenko, V. (2019, October). Stochastic Frontier Analysis and Wavelet Ideology in the Study of Emergence of Threats in the Financial Markets. In 2019 IEEE International Scientific-Practical Conference Problems of Infocommunications, Science and Technology (PIC S&T) (pp. 341-344). IEEE. Манаков В. П. Исследование формальных оценок качества UI/UX сайтов / В. П. Манаков, Е. А. Бизюк, А. В. Бизюк // Бионика интеллекта. – 2017. –  $N<sub>2</sub>$  (89). – C. 132–137.

20. Дурняк Б. В., Ткаченко В. П., Чеботарьова І. Б. Стандарти в поліграфії та видавничій справі: довідник //Львів: Українська академія друкарства.  $-2011.$ 

# ДОДАТКИ

# Додаток А. ДЕМОНСТРАЦІЙНІ МАТЕРІАЛИ

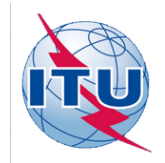

### ДЕРЖАВНИЙ УНІВЕРСИТЕТ ТЕЛЕКОМУНІКАЦІЙ

НАВЧАЛЬНО-НАУКОВИЙ ІНСТИТУТ ІНФОРМАЦІЙНИХ ТЕХНОЛОГІЙ

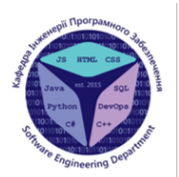

Кафедра інженерії програмного забезпечення

### РОЗРОБКА ВЕБ-СЕРВІСУ «ЗБІРНИК РЕЦЕПТІВ» НА БАЗІ АЛГОРИТМУ ПОШУКУ ІНГРЕДІЄНТІВ МОВОЮ JS/HTML

Виконав: Студент 4 курсу, групи ПД-42, Ілющенко Артем Олегович

Керівник роботи: Бондарчук А.П., д.т.н., проф.,

професор кафедри ІПЗ

Київ - 2023

## МЕТА, ОБ'ЄКТ ТА ПРЕДМЕТ ДОСЛІДЖЕННЯ

Мета роботи: забезпечити користувачам можливість пошуку рецептів онлайн на будь-якому пристрої

Об'єкт дослідження: розробки веб-сервісів на базі алгоритму пошуку інгредієнтів

Предмет дослідження: методи та технології розробки веб-сервісів

## ЗАДАЧІ ДИПЛОМНОЇ РОБОТИ

- 1. Проаналізувати аналоги та методи розробки.
- 2. Визначити ключові аспекти, що впливають на майбутній продукт.
- 3. Розробити веб-сервіс, що включає в себе дизайн та розробку веб-інтерфейсу користувача.
- 4. Протестувати сервісна адаптивність та кросбраузерність
- 5. Провести користувацького тестування

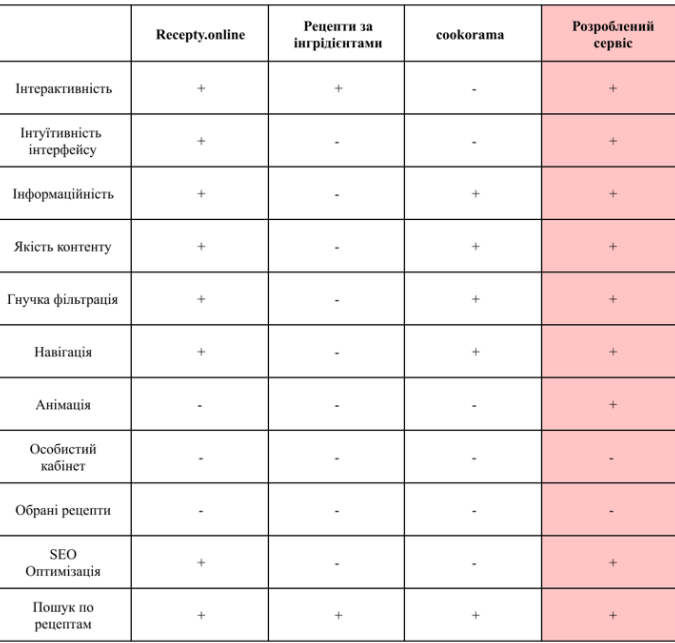

### АНАЛІЗ АНАЛОГІВ

 $\Delta$ 

## ВИМОГИ ДО ПРОГРАМНОГО ЗАБЕЗПЕЧЕННЯ

- 1. Створення дизайну в векторному онлайн-сервісі розробки інтерфейсу Figma.
- 2. Використання мови розмітки HTML для верстки.
- 3. Наповнення сторінки контентом.
- 4. Використання препроцесора SCSS для таблиць, стилів CSS для стилізації, зовнішнього вигляду сторінки, використання мови програмування JavaScript.
- 5. Створення колекції Gulp для оптимізації зображень, компіляції та мінімізації.
- 6. Адаптування сервісу під всі пристрої.
- 7. Кросбраузерність.

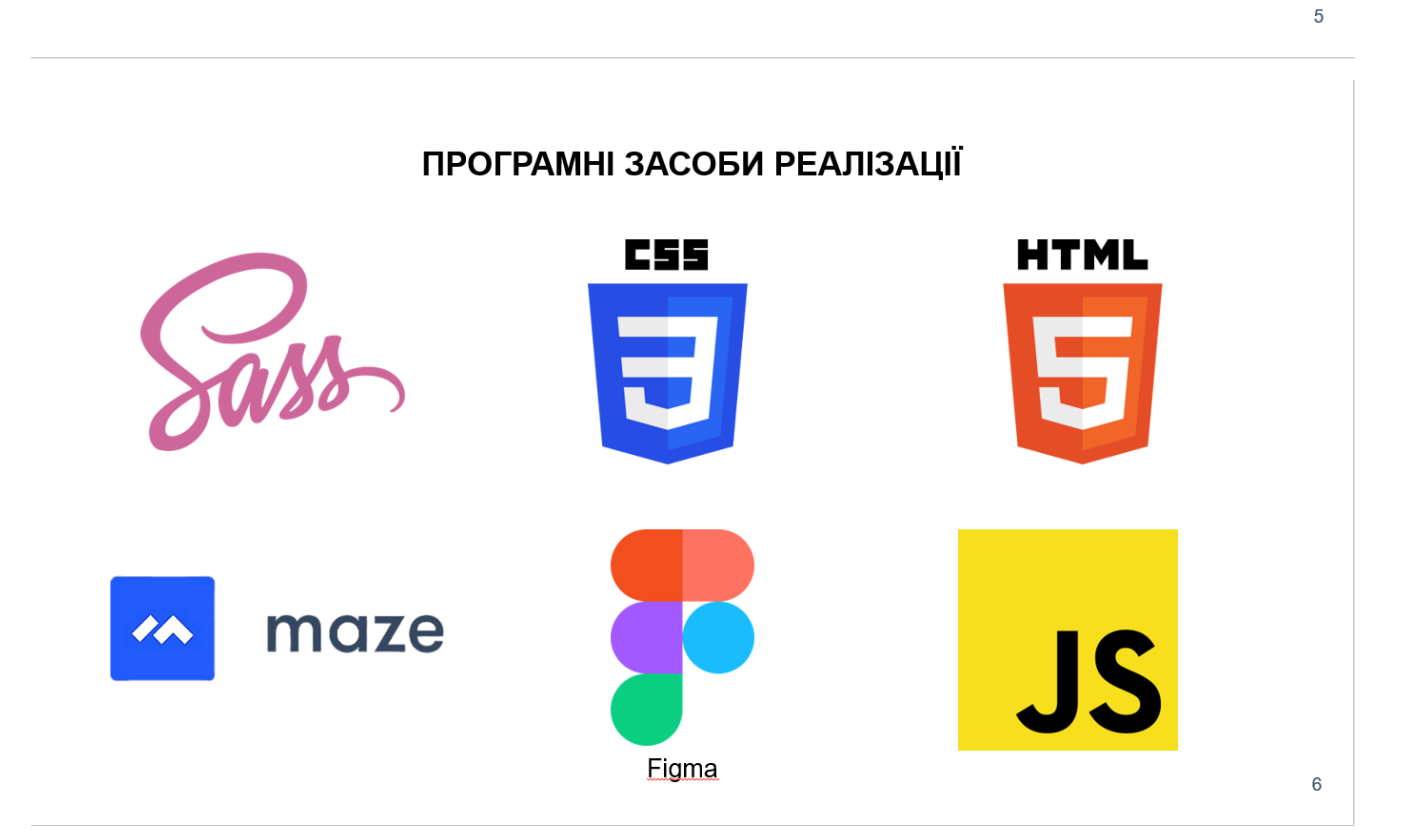

## ПОЕТАПНИЙ ПРОЦЕС СТВОРЕННЯ ЗАСТОСУНКУ

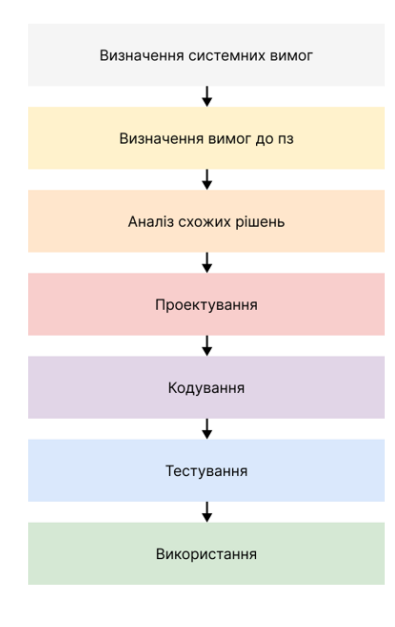

 $\overline{7}$ 

 $\overline{8}$ 

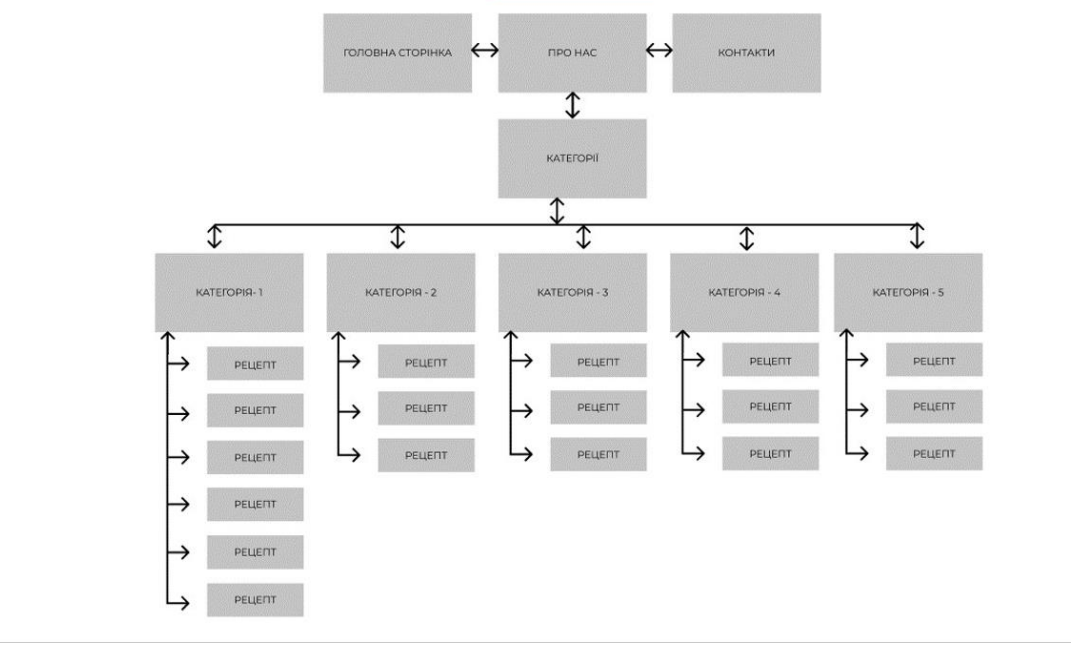

## СХЕМА НАВІГАЦІЇ САЙТУ

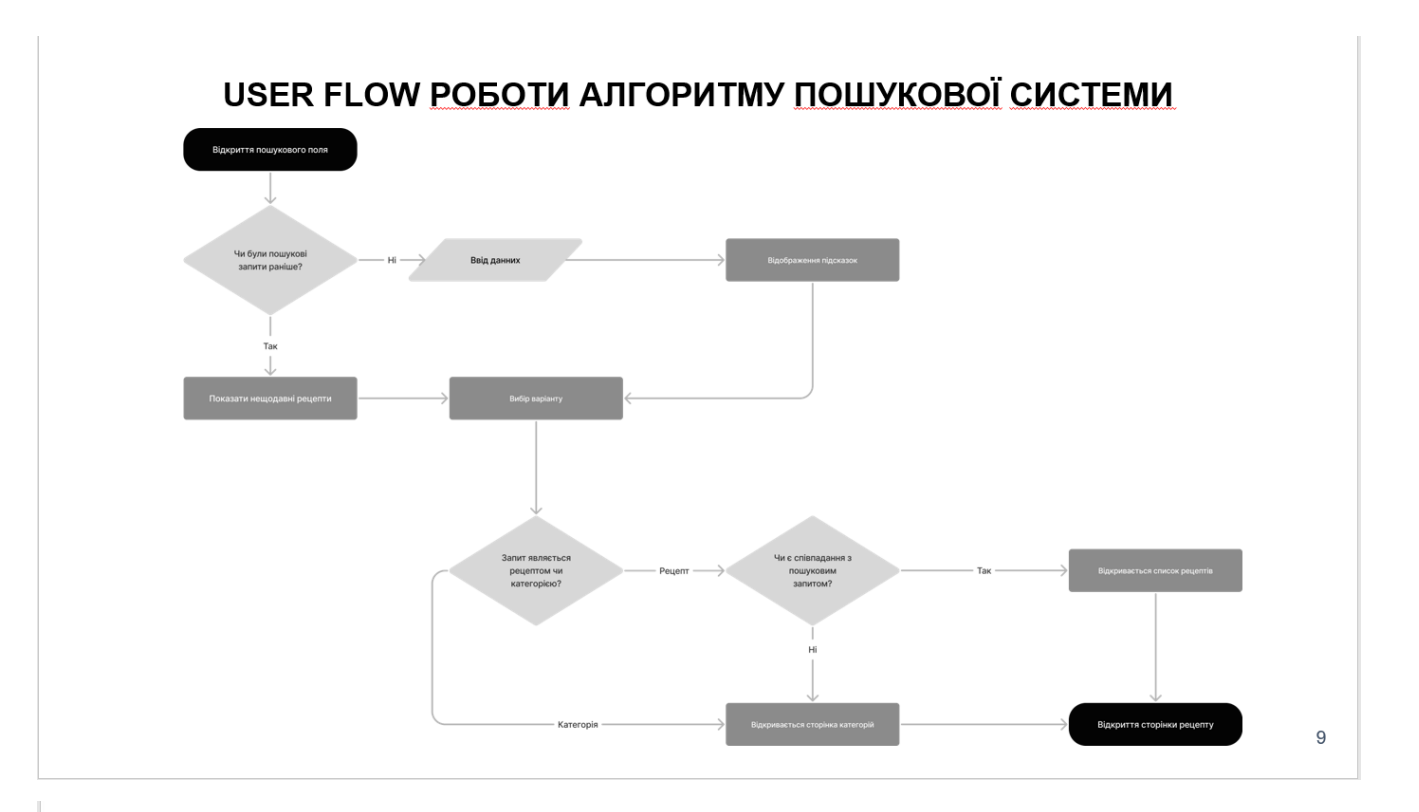

### ЕКРАННІ ФОРМИ

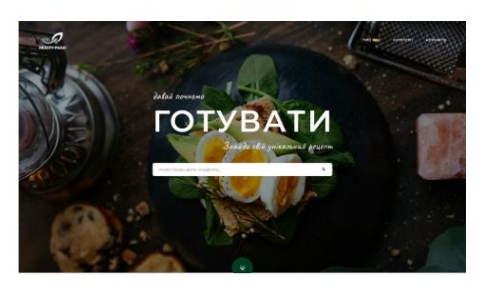

Головна сторінка сайту

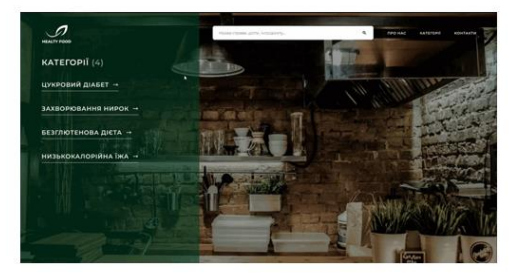

Сторінка «Категорії». Анімація

#### **КОРИСТУВАЦЬКЕ ТЕСТУВАННЯ**

**B**<sub>P</sub>

 $\bullet$   $\hat{=}$ 

 $19.3$ 

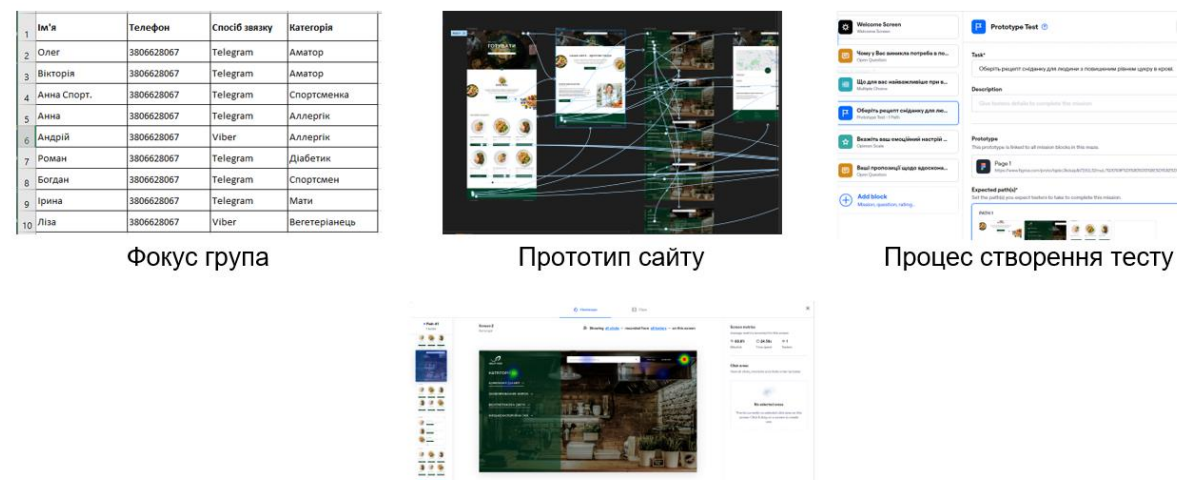

 $\sim$ 

Результати тестування

#### АПРОБАЦІЯ РЕЗУЛЬТАТІВ ДОСЛІДЖЕННЯ

- 1. Ілющенко А.О., Бондарчук А.П. Значення UX/UI в бізнесі та інтерфейсах III всеукраїнська науково-практична конференція «сучасні інтелектуальні інформаційні технології в науці та освіті» – готується до друку.
- 2. Ілющенко А.О., Бондарчук А.П. Фреймворк React, JS III всеукраїнська науковопрактична конференція «сучасні інтелектуальні інформаційні технології в науці та освіті» - готується до друку.

 $12$ 

 $11$ 

#### **ВИСНОВКИ**

- Проаналізовано існуючі підходи до розробки веб-сайтів, визначено переваги та  $\blacksquare$ недоліки сучасних конструкторів сайтів.
- В ході розробки проведено аналіз конкурентів, сформовано майбутню стратегію в  $\blacksquare$ проектуванні інтерфейсу.
- $\blacksquare$ Розроблено конкурентно-спроможній веб-сервіс, який дозволяє виконувати поставлену задачу користувача.
- $\blacksquare$ Протестовано сервіс на кросбраузерність та адаптивність.
- $\blacksquare$ Проведено користувацьке тестування, яке дозволило оцінити **юзабіліті** сервісу.

# ДЯКУЮ ЗА УВАГУ!

## **Додаток Б. Фрагмент коду CSS**

/\*

CSS Credit: http://www.templatemo.com/

\*/

body {

margin: 0; padding: 0; line-height: 1.5em; font-family: Verdana, Arial, san-serif; font-size: 11px; color: #333333; background: #fff;

}

a:link, a:visited { color: #b7bd19; text-decoration: none; font-weight: bold; } a:active, a:hover { color: #d8df44; text-decoration: underline; }

img {

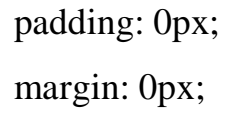

## }

p {

margin: 0px; padding: 0px; text-align: justify;

}

```
h1 {
```
margin: 0 0 15px 0;

}

## .cleaner {

clear: both; width: 100%; height: 1px; font-size: 1px;

}

```
.cleaner_with_height {
           clear: both;
           width: 100%;
           height: 30px;
           font-size: 1px;
```
}

.cleaner\_with\_divider { clear: both; width: 100%; height: 15px; border-bottom: 1px solid #333; margin-bottom: 25px; font-size: 1px;

}

#templatemo\_container { width: 960px; margin: 0 auto; padding: 0 5px; background: url(images/templatemo\_main\_bg.jpg) repeat-y;

}

```
/* header */
#templatemo_header {
           width: 920px;
           height: 155px;
           padding: 0 20px 0 20px;
           background: url(images/templatemo_header.jpg) no-repeat;
```
}

#templatemo\_header #site\_title {

float: left; font-size: 30px; font-weight: bold; color: #fff; padding: 60px 0 10px 0; width: 325px; height: 55px; background: url(images/templatemo\_logo.jpg) no-repeat bottom;

## }

```
/* end of header */
/* menu */#templatemo_menu {
           clear: both;
           width: 960px;
```
margin: 0; height: 45px; background: url(images/templatemo\_menu\_bg.jpg) right no-repeat;

}

#templatemo\_menu ul { padding: 0 0 0 10px; margin: 0 auto; height: 45px; list-style: none;

}

#templatemo\_menu ul li { float:left; padding-right: 5px;

}

#templatemo\_menu li a { float: left; display: block; color: #fff; font-size: 12px; height: 45px; line-height: 40px; text-align: center; padding: 0px 0 0 0px; } #templatemo\_menu li a b {

float: left;

```
display: block;
           padding: 0px 24px 0 24px;
}
#templatemo_menu li.current a, #templatemo_menu li a:hover {
           color: #b4c927;
           text-decoration: none;
           background: url(images/templatemo_menu_hover_right.jpg) right top no-
repeat; 
}
#templatemo_menu li.current a b, #templatemo_menu li a:hover b {
           color: #b4c927;
           text-decoration: none;
           background: url(images/templatemo_menu_hover_left.jpg) left top no-
repeat;
}
/* end of menu *//* top dishes */#templatemo_top_dishes {
           clear: both;
           width: 960px;
           padding: 50px 0px;
           background: url(images/templatemo_content_top.jpg) top no-repeat;
```
}

#templatemo\_top\_dishes h1 { color: #1b2308; font-size: 24px; margin: 0 20px 15px 20px;

```
padding: 0 0 15px 0;
border-bottom: 1px dotted #1b2308;
```
}

```
#templatemo_top_dishes h2 {
           font-size: 14px;
           color: #1f1f1f;
           margin: 0;
           padding: 0 0 5px 0;
```
}

```
#templatemo_top_dishes p {
           margin: 0px;
           padding: 0px;
```
}

```
#templatemo_top_dishes .top_dishes_box {
           float: left;
            width: 215px;
           margin-left: 20px;
```
}

#templatemo\_top\_dishes .top\_dishes\_box img { margin-bottom: 15px; border: 5px solid #e1e0e0; }

```
/* end of banner */
```

```
/* content */
```
## #templatemo\_content {

position: relative; color: #fff; width: 920px; padding: 0; margin-left: 20px; background: url(images/templatemo\_content\_bg\_middle.jpg) repeat-y;

}

```
#templatemo_innter_content {
```
background: url(images/templatemo\_content\_bg\_bottom.jpg) bottom center no-repeat;

}

```
#templatemo_content .top {
```
position: absolute; display: block; top: 0; left: 0; width: 920px; height: 15px; background:url(images/templatemo\_content\_bg\_top.jpg) bottom center no-

repeat;

}

#templatemo\_content .bottom { position: absolute; float: left; bottom: 0;

```
left: 0;
           width: 920px;
           height: 175px;
           background: url(images/templatemo_content_bg_bottom.jpg) bottom center 
no-repeat;
}
```
#templatemo\_content #templatemo\_content\_left { float: left; padding: 40px 0 0 35px; width: 545px;

}

#templatemo\_content #templatemo\_content\_right {

float: right; padding: 40px 35px 0 0; width: 245px;

}

#templatemo\_content\_left h1 { font-size: 24px; padding: 3px 0 15px 0; margin: 0 0 15px 0;

}

#templatemo\_content\_left p { padding-bottom: 10px;

```
margin: 0px;
```
}

```
#templatemo_content_left img {
           float: left;
            margin: 3px 15px 0 0;
            border: 5px solid #4b5e1e;
```
}

```
#templatemo_content_right h1 {
           color: #374712;
           font-size: 20px;
           height: 30px;
           margin: 0px;
           padding: 15px 0 0 20px;
           background: url(images/templatemo_header_bg.jpg) no-repeat;
```
}

#templatemo\_content\_right h2 { color: #b7bd19; font-size: 16px; margin: 0 0 5px 0; padding: 0 0 5px 0;

}

#templatemo\_content\_right img { border: 5px solid #4b5e1e; margin: 0 0 5px 0;

}

```
#templatemo_content_right p {
           margin: 0 0 5px 0;
           padding: 0 0 5px 0;
```

```
}
```

```
#templatemo_content_right .right_column_section {
           clear: both;
           margin: 20px;
}
```

```
/* left column */
```

```
/* footer */
```
#templatemo\_footer { clear: both; color: #333; width: 960px; margin-top: 30px; padding: 20px 0px 20px 0; text-align: center; background: #ced1c8;

```
}
```

```
#templatemo_footer a {
```
color: #333;

font-weight: normal;

## }

```
/* end of footer */
```
## **Додаток В. Фрагмент коду HTML/JS**

<!DOCTYPE html>

<html>

<head>

 $\leq$ title>Рецепти для діабетиків $\leq$ /title>

</head>

 $<$ body $>$ 

```
\langle h1\rangleРецепти для діабетиків\langle h1\rangle
```
 $\langle$ ul $\rangle$ 

```
\langleli>\langle a \ranglehref="#recipe1">Салат з куркою і авокадо\langle a \rangle</li>
```
 $\langle$ li $>$ а href="#recipe2">Овочева страва з телятиною $\langle$ a $>$ li $>$ 

```
\langleli>\langle a \ranglehref="#recipe3">Котлети з індички\langle a \rangle /li>
```
 $\langle \text{ul} \rangle$ 

```
\langleh2 id="recipe1">Салат з куркою і авокадо\langleh2>
```
 $\langle p \rangle$ Інгредієнти: $\langle p \rangle$ 

 $\langle$ ul>

```
 <li>Куряче філе - 200 г</li>
```

```
\langleli>Авокало - 1 шт.\langleli>
```

```
\langleli>Огірок - 1 шт.\langleli>
```

```
\langleli>Салатний лист - 100 г\langleli>
```

```
 <li>Оливкова олія - 1 ст. л.</li>
```

```
 <li>Сік лайма - 1 ст. л.</li>
```

```
\langleli>Сіль - за смаком\langleli>
```
 $\langle \text{ul} \rangle$ 

```
p>Рецепт:p>
```
 $<$ ol $>$ 

 <li>Нарізати куряче філе на шматочки та смажити на розігрітій сковороді.</li> <li>Нарізати авокадо та огірок на кубики.</li>

<li>Розкласти салатний лист на тарілці та додати куряче філе, авокадо та

```
огірок.</li>
```

```
 <li>Змішати оливкову олію, сік лайма та сіль. Полити салат.</li>
</ol>
```
 $\langle$ hr $>$ 

```
 <!-- Додаткові рецепти для цієї категорії -->
```

```
 </body>
```
</html>

```
let diabeticRecipes = [
  {
   name: "Салат з куркою та апельсином",
   ingredients: ["куряче філе", "апельсин", "салат", "гірчиця"],
   calories: 270,
   avoidIngredients: ["цукор"],
   recommendedIngredients: ["куряче філе", "апельсин", "салат"]
  },
  {
   name: "Суп з квасолею та телятиною",
   ingredients: ["квасоля", "телятина", "цибуля", "морква"],
   calories: 180,
   avoidIngredients: ["біле пшеничне борошно", "рис", "цукор"],
   recommendedIngredients: ["квасоля", "телятина", "цибуля", "морква"]
  },
  // додаткові рецепти для діабетиків
];
```

```
let allergyRecipes = [
  {
   name: "Салат з куркою та апельсином",
   ingredients: ["куряче філе", "апельсин", "салат", "гірчиця"],
   calories: 270,
   avoidIngredients: ["горіхи"],
   recommendedIngredients: ["куряче філе", "апельсин", "салат"]
  },
  {
   name: "Суп з квасолею та телятиною",
   ingredients: ["квасоля", "телятина
```
<!DOCTYPE html>

 $\langle$ html $>$ 

<head>

 $\langle$ title>Збірник рецептів $\langle$ title>

<meta charset="UTF-8">

<script

src="https://ajax.googleapis.com/ajax/libs/jquery/3.5.1/jquery.min.js"></script>

</head>

<body>

<h1>Рецепти для діабетиків</h1>

<ul id="recipes-list">

```
\langle \text{ul} \rangle
```
 <script> \$(document).ready(function() {  $$. a$ jax({ type: "GET", url: "get\_recipes.php", data: { category: "diabetic" }, success: function(result) { var recipes = JSON.parse(result); for (var  $i = 0$ ;  $i <$  recipes.length;  $i++$ ) { var recipe  $=$  recipes[i]; var  $\text{li} = \frac{\S("<\text{li}><\text{/li}>")}{:}$  li.append(\$("<h2></h2>").text(recipe.name)); li.append(\$("<p></p>").text(recipe.ingredients)); li.append(\$("<p></p>").text("Калорійність: " + recipe.calories)); \$("#recipes-list").append(li); } }, error: function(xhr, status, error) { console.log("AJAX Error: " + status + " : " + error); } }); }); </script> </body> </html>

```
// зчитуємо дані з бази даних для відображення на сторінці
function loadRecipes(category) {
 let recipes = []; // список рецептів
```

```
 // зчитуємо дані з бази даних для кожної категорії рецептів
 switch (category) {
  case "diabetic":
   recipes = diabeticRecipes;
   break;
  case "heart":
   recipes = heartRecipes;
   break;
  case "allergy":
   recipes = allergyRecipes;
   break;
  default:
  recipes = [];
   break;
 }
```

```
 // відображаємо рецепти на сторінці
 const recipeList = document.querySelector("#recipe-list");
 recipeList.innerHTML = "";
```

```
for (let i = 0; i < recipes.length; i++) {
 const recipe = recipes[i];
```
 // створюємо елементи для відображення рецепту на сторінці const recipeName = document.createElement("h3");

recipeName.textContent = recipe.name;

```
 const recipeIngredients = document.createElement("p");
recipeIngredients.textContent = "Ingredients: " + recipe.ingredients.join(", ");
```

```
 const recipeInstructions = document.createElement("p");
 recipeInstructions.textContent = "Instructions: " + recipe.instructions;
```

```
 const recipeCalories = document.createElement("p");
 recipeCalories.textContent = "Calories: " + recipe.calories;
```
 // додаємо елементи до списку рецептів const recipeItem = document.createElement("li"); recipeItem.appendChild(recipeName); recipeItem.appendChild(recipeIngredients); recipeItem.appendChild(recipeInstructions); recipeItem.appendChild(recipeCalories);

```
 recipeList.appendChild(recipeItem);
  }
}
```

```
// відображаємо категорії на сторінці
function displayCategories() {
  const categoryList = document.querySelector("#category-list");
 categoryList.innerHTML = "";
```

```
for (let i = 0; i < categories.length; i++) {
 const category = categories[i];
```

```
 // створюємо елемент категорії для відображення на сторінці
 const categoryName = document.createElement("h3");
 categoryName.textContent = category.name;
```

```
 const categoryDescription = document.createElement("p");
 categoryDescription.textContent = category.description;
```
 // додаємо елементи до списку категорій const categoryItem = document.createElement("li"); categoryItem.appendChild(categoryName); categoryItem.appendChild(categoryDescription);

```
 // додаємо обробник подій для кліку на категорію
 categoryItem.addEventListener("click", function () {
  loadRecipes(category.id);
\}:
```

```
 categoryList.appendChild(categoryItem);
  }
}
```
// пошук рецептів за інгредієнтами або ключовими словами function searchRecipes() { const searchInput = document.querySelector("#search-input"); const searchTerm = searchInput.value.toLowerCase();

```
 const filteredRecipes = [];
 // проходимося по всім рецептам в базі даних і фільтрує
```